The Hackers Handbook Part 1 - Cracks & Numbers Part 2 - The Cracking Guide ================================================================== ============== Using the cracks: Most of these cracks can be installed either by using the Sector Editor option of Norton Utilities, or by using ResEdit... Norton Utilities: Run Norton Utilities and go to the Sector Editor option in the pull down menus. Select this. Open the drive the file is on. Open the file to be modified. Search for the string requiring modification using the find option. Select the bytes to be modified. Type in the changes. ResEdit Run ResEdit and select the file to be modified. Click on the resource indicated (ie - Code 1) If there is more than one entry under that heading select the entry indicated in the crack. Go to the address indicated (Offset - this is usually shown as \$0000 and is in the leftmost column) At this location you should see the code you have to change. Select the code to be changed. Type in the changes. ============================================================== ================== ][ in a Mac Search 6100 B754 42AF 3F Change 4E71 B754 42AF 3F ][ in a Mac 2.0 Search 4EBA 02C2 42A7 3F3C Change 4E71 4E71 42A7 3F3C ============================================================== ================== 1st Base Move to block 0232, position 006F, and change to 01 Move to block 0005, position 008C, and change to 01 Move to block 0233, position 019F, and change to 60 Move to block 0233, position 01B3, and change to 01 Move to block 0233, position 01C7, and change to 01 Move to block 0005, position 0082, and change to 80 ============================================================== ================== 4th Dimension 2.01 (or 4D Runtime) A-342165175449 B-302260105256 C-362106850509 D-205200607255 D-225490055617 D-302200129276 D-342002870616 E-245191050449 E-332300119683 H-203030825071 H-243178434494 H-244656412618 H-282650130833 H-302304109610 H-382704134633 I-302502133617 M-362304172827 N-302000207053 N-382908192038 O-205376978623 O-262105273925 O-302101218161 O-342301152649 P-205230003253 Q-243126514449 R-205270127273 S-243160352309 S-244397274027 S-342590516249 T-302092506051 U-302191537161 V-302290527273 V-342104143616 W-243387755207 W-322505173725 X-242064960694 X-382806163033 Y-332305915083 Y-342104173749 Z-342000985694 4th Dimension 2.2 (or 4D Runtime) A-342165175449 H-243178434494 O-262105273925 U-302191537161 B-302260105256 H-244656412618 O-302101218161 V-302290527273 C-362106850509 H-282650130833 O-342301152649 V-342104143616 D-205200607255 H-302304109610 P-205230003253 W-243387755207 D-225490055617 H-382704134633 Q-243126514449 W-322505173725 D-302200129276 I-302502133617 R-205270127273 X-242064960694 D-342002870616 M-362304172827 S-243160352309 X-382806163033 E-245191050449 N-302000207053 S-244397274027 Y-332305915083 E-332300119683 N-382908192038 S-342590516249 Y-342104173749 H-203030825071 O-205376978623 T-302092506051 Z-342000985694 4th Dimension 3.0.1 34868520554560 Partial Crack of 4 D 3.0.1 1. Install the program 2. Make a copy of the program 3. Make the following changes in the copy: At Code 31 Change Offset \$22E From 66 to 60 Change Offset \$290

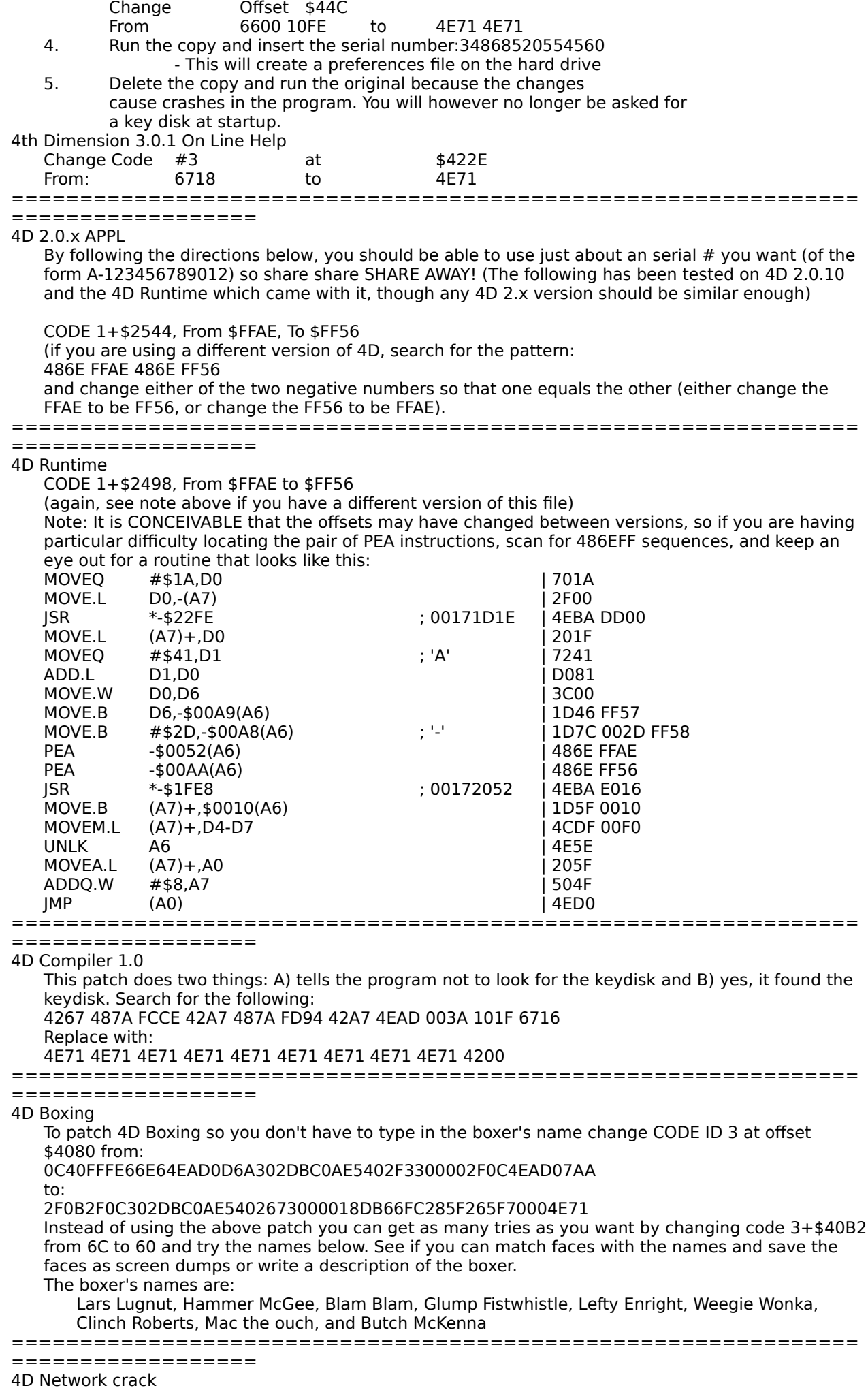

From 6700 FE82 to 4E71 4E71

Find: "4F BF CE 60 0E 42" then change: "4F BF CE 60" TO "4E 71 4E 71" ============================================================== ================== 4th Right **Butterball** (case sensitive) ============================================================== ================== 8 Ball Pinball Deluxe 6267EM11002 Place the contents from all three disks into a folder and run the application. Let it uncompress all three files, when it gets to the Registration Dialog, CANCEL it and exit to Finder. Run Resedit and open up Code resource #4 and use the Find Offset menu item to change the following two offsets: Offset Code Change<br>1B8E 660E 600E 660E 1BAC 670E 600E or try After you first take it off the disks, run it once so that it will decompress itself, then cancel and open it with ResEdit. To use anything as a registration number: This part changes the application tampering check Change CODE 4+\$1BAC From: \$670E To: \$600E This part changes the dialog handling procedure Change CODE 4+\$2E47From: \$670E To: \$600E OK, now to spice up your game: To get infinite lives: {How do you end the game? I dunno... Try it for practice!!!} Change CODE 5+\$3EEA From: \$661C To: \$601C To set your number of lives: Change CODE 5+\$371E From:  $$0004$  {Start with 4 lives} To: Whatever! Ex. 1 =  $$0001$  2 = \$0002 9 = \$0009 10 = \$000A  $11 = $000B$   $16 = $0010$   $17 = $0011$ Get the idea? Remember to make sure it's 4 characters long when you type it in! Also, when you play, you'll only see a '-' for your ball, because it thinks that because you've got n balls left, and it ends at 4 (5?), you've got 4 (5?) - n (Probably a negative number) left! ============================================================== ================== ABCBase Search for: A9F4 42A7 Change to : 4E71 Search for: A9F4 4246 Change to : 4E71 or try Search for:A9F44246 Change to :4E714246 ============================================================== ================== Accelerator A300-31239-CP4U A300-11114-CP4U A300-12935-CP4U ============================================================== ================== Access PC 2.02 500056261 ============================================================== ================== Accountant Inc. Pro 18225 ============================================================== ================== Accutext 2.0 10900016 ============================================================== ================== AddDepth AD-100-2-1272-46699 ============================================================== ================== Adobe Illustrator Name in ARTY 256 resource, organization in ARTY 257 resource. Adobe Illustrator 3.x AAW3021019783 ============================================================== ================== Adobe Photoshop 1.1 PCA100000100-953 PCA100002582-359 PDA100001185-501 PDA100001517-722<br>be Photoshop 2.0 PCA100000915-575 Adobe Photoshop 2.0 Adobe Photoshop 2.01 PCA100000915-575 PCA107011754-639 Adobe Photoshop 2.5a "shakti" all LOWER CASE ============================================================== ================== AD Star Trek Screen Saver KAM-21289-8489 STM-00670-6681 EAM-30306- 9708 or Change 'ADga' 1+\$864 from: \$6706 to: \$6006 AND Change 'ADga' 1+\$882

from: \$6604 to: \$6004 AND Change 'ADga' 1+\$896 from: \$6704 to: \$6004 AND Change 'ADga' 1+\$8F4

from: \$57C0 to: \$4E71 Anything will work as a serial number when running the Installer program - you cannot just drag the control panel into your System Folder. The Name, Organization, and Serial Number are stored in the 'InaP' resources in the After Dark control panel. They are encrypted - didn't bother to figure that out. Or The crack is in the script file, resource ADga  $#1$ Offset Original Cracked 2AC 67 60 362 6700FEE4 4E714E71 7A4 66 60 864 67 60 88E 6FE0 4E71 896 67 60 8B6 6DE8 4E71 8E6 6DD4 4E71 ============================================================== ================== Airborne Search for: 671242673F3C01F442A7 Change to: 601242673F3C01F442A7 ============================================================== ================== AgentDA 102800455 AgentDA 2.0 101208510 ============================================================== ================== Aldus Fetch 1.0 51-1003-102157313 51-1000-201176607 ============================================================== ================== Aldus FreeHand 3.0/3.01 02-1235-002302134 02-3008-000036469 02-4008-200010087 02-6023-000345263 12-1234-123456789 ============================================================== ================== Aldus IntelliDraw 1.0 Try any of the other serial numbers for Aldus ============================================================== ================== Aldus PageMaker 4.01/4.2 02-3008-000036469 02-4008-200010087 02-6023-000345263 ============================================================== ================== Aldus PrePrint 1.5 02-0001-100000000 11-1000-200027072 11-1009-200021734 Aldus Preprint 1.0/1.5 11-1009-200021734 11-1000-200027072 ============================================================== ================== Alias Sketch SMKB8MMKZ6SM8EV Alias Sketch 1.5SMDFQHB3THRH4LJ ============================================================== ================== Alter Ego (male version) Search for:24D05DE03584 Change to :23D05DE03584 Search for:B07A09B005A5 Change to :D1BC0DA43EC8 ============================================================== ================== Ancient Art of War Search for:4EAD02DAB07C00226700010042A7 Change to :246DE8BC2B6A0002E9F260000102 ============================================================== ================== Animal Kingdom Search for: 3CBA000C4EBA Change to: 4E714E714EBA ============================================================== ================== Animation Toolkit1 Search for:6608 45FA 0020 3012 9041 Change to :600A """"""""""""""""""""" ============================================================== ================== Animation Works 45482 ============================================================== ================== App-Doc Linker: 817GrGn5jkfh78h ==============================================================

==================

## Arkanoid II

If you don't like relying on chance for the right power capsule to drop down, there is a way to make yourself a winner. First, boot the program and begin to play as you normally would. Then, type: dsimagic Then, resume your play. You'll see a capsule called DS drifting down the screen. Catch it an press A to regain sound, then press the following keys to obtain the type of power capsule and feature you want:<br>A= Sound on/off

 $A=$  Sound on/off B or W= break to next round\* C= catch;<br>  $D=$  extra balls (3 total) F= go to last round (33) L= laser;  $F=$  go to last round (33)

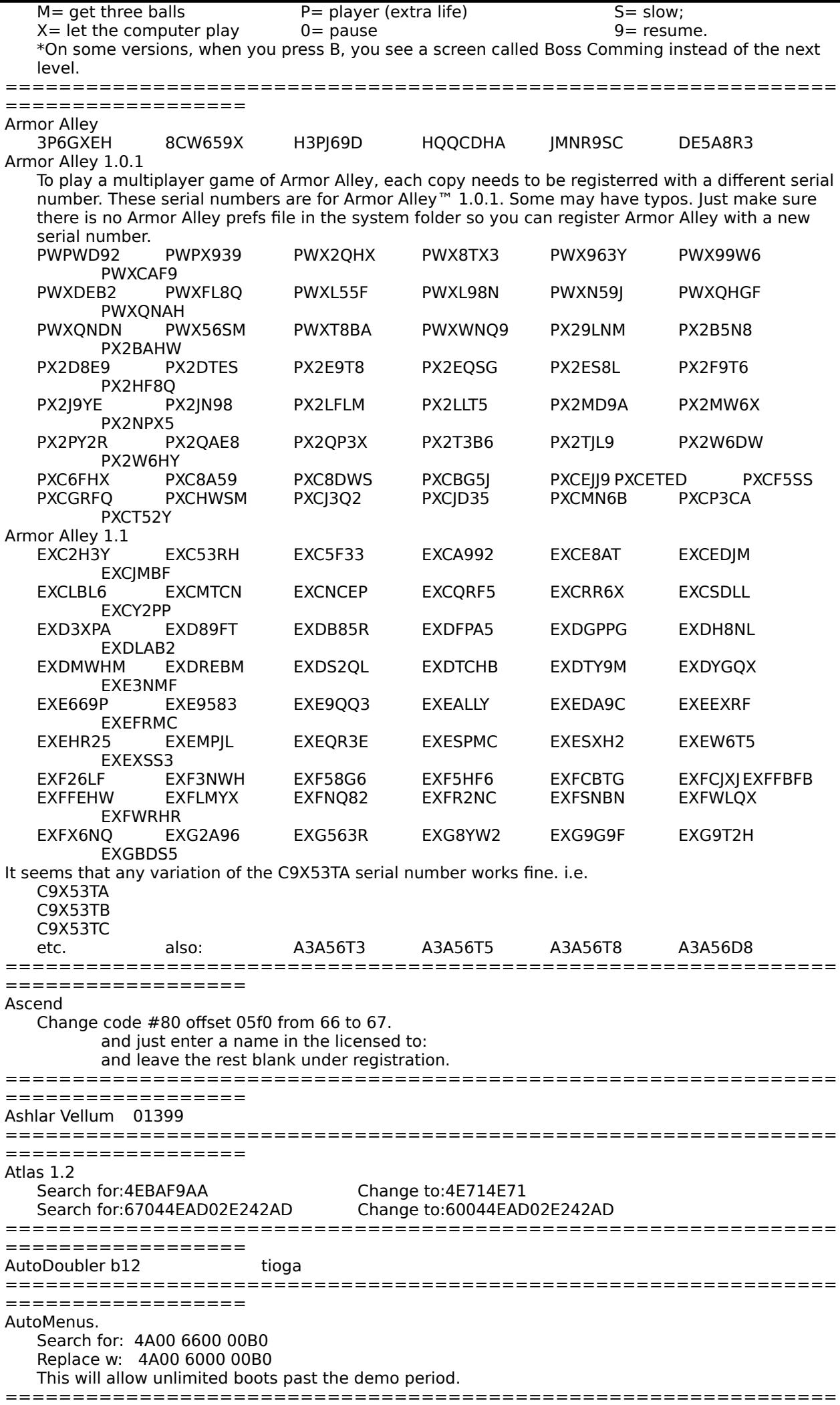

================== Aztec CAztec C (1.00c) Change block 71 (decimal) byte \$1A9 from 01 to 00 AZTEC C-68K-C (COMMERCIAL VER) COPY BOTH DISKS WITH DISKUTIL OR ANY PROGRAM THAT WILL COPY BOTH DISKS. THERE ARE NO BAD BLOCKS ON THE DISK. APPLY THE FOLLOWING BLOCK PATCHES: BLOCK 214 BYTE 107 FROM 01 TO 00 BLOCK 212 BYTE E0 FROM XX XX XX XX XX XX TO 30 30 30 30 00 00 WHERE XX IS THE VALUE OF THE SERIAL # ON YOUR DISK. APPLY THIS TO SYS: TO SYS2: PATCH BLOCK 63 BYTE 97 FROM 01 TO 00 BLOCK 61 BYTE 6F FROM XX XX XX XX TO 30 30 30 30 THERE'S A HIDDEN SERIAL NBR. ON THE DISK. IT'S ON BLOCK 212 BYTE E5-E6. JUST ZAP IT TO 00 00. NO NEED TO DO IT ON THE SECOND DISK AS THE SERIAL NBR. (VISIBLE) IS JUST JUNK AND THE INVISIBLE ONE IS GONE. Aztec C 1.06D,F

Search for:52456000FF2E7001 Change to:52456000FF2E7000 Aztec C 1.7 find: 6700 00E4 3D7C 0001 FFAC (BEQ nnnn, etc.) change to: 6000 """" """" """" """" (BRA nnnn, etc.) in the file: SHELL. ============================================================== ================== BackBurner 03-1489-0280 03-1337-9988 To fool BackBurner's personalization dialog into thinking any SN you enter is good, make the following changes to the BackBurner APP.. Do a search for : 4FEF 0022 6712 4EBA 005C change to : 6012 ============================================================== ================== Balance of Power Search for:72A1D3C1 Change to :5AD060CA Search for:1B099629 Change to :1C099629 Search for:8BAFE645DE98 Change to :EA697BA90AB5 ============================================================== ================== Bane of the Cosmic Forge To eliminate the codes, use ResEdit, open Bane (on disk A) change CODE 1+\$8406 from \$0C6D 0001 C268 6606 to \$3B7C 0001 C268 4E71 or Bypass the journal entry codes by changing CODE 14+\$4020 from \$4267 3F3C to \$6000 01DA. To bypass the rule book codes, change CODE 2+\$39E from \$4EAD 037A to \$6000 01F8. ============================================================== ================== Battle Chess 1.0 To patch Battle Chess 1.0, so you don't need the codes, change CODE 14+\$3580 from 486E FDB0 to 6000 00C0 and CODE 14+\$364C from 660E to 602E. or EFFECT:The password dialog will never show up HOW TO: LOCATECODE RESOURCE 14 CHANGE THE TWO WORDS AT OFFSET 32A0 TO 4E71 4E71 Battle Chess 1.01 To patch Battle Chess 1.01 so you don't need the codes, change CODE 14+\$35A8 from 486E FDB0 to 6000 00C0 and CODE 14+\$3674 from 660E to 602E. ============================================================== ================== BetterWriter 1.0.1 BW9112131832 ============================================================== ================== Big Thesaurus **AxxxBC** ( $A + B = C \& x = any number$ ) ============================================================== ================== Bola 32 1.1 Search: FFEC 0C40 000A 661A Change: ^^^^ ^^^^ ^^^ ^^^^ 4E71 Search: FFEE B0AE FFE0 6610 Change: ^^^^ ^^^^ ^^^ ^^^^ 4E71 Search: FF16 B0AE FFF2 6606 Change: ^^^^ ^^^^ ^^^ ^^^^ 4E71 ============================================================== ================== Borrowed Time Search for:2F104217205F4E90 Change to:203C99C455014E71 or try Search for:A552F6C844B03DC01564 Change to:CF409035185773BB1995 ============================================================== ================== Brataccas Search for:2F104217205F4E90 Change to:203C99C455014E71 ============================================================== ================== Breach Search for:6604 70FF 6088 0C6E Change to:4E71 ============================================================== ================== Brock Keystroke Search for:67082F0E4EBAFEAE Change to:4E712F0E4EBAFEAE ============================================================== ================== Bulk Mailer

Search for:675A42A73F3C01 Change to:605A42A73F3C01

============================================================== ================== Business Filevision Search for 6700023C421723B8 Change to 6000023C421723B8 Search for 3E813B5FF2EE4A6D Change to 42573B5FF2EE4A6D Search for 6C064EF90040 Change to 60064EF90040 ============================================================== ==================

Cachet CM0000045VPM CM0000567VOM

============================================================== ================== Calculator Construction Set Search for:0C40 0000 6700 0006 4EED Change to : 4EFA .... .... or try Search for:4EAD00A20C40 Change to :4E714E710C40 ============================================================== ================== Canvas 2.0 1234567 (1st plus 6th digit equal 7th) 2005355 Canvas 3.0 1000001 1234567 1320556 (1st plus 6th digit equal 7th) Or try: 3001700735 4753234241 2090414360 To kill the ser# protection: 6d00 fe94 0c6e 600c ============================================================== ================== Capitalist Pig 1.02 CODE 4 +1F0E From 6706->6006 also to cheat break in at the inital setup dialog and set a breakpoint at SetUpDia +200 which is a MOVE.L #\$F4240,-13A(A6) THE #\$F4240=1,000,000 DECIMAL = THE INITIAL FUNDS YOU START WITH SIMPLY CHANGE THIS VALUE TO SAY #100,000,000 OR WHATEVER YOU WANT ============================================================== ================== Carbon Copy Mac 100003660 100003661 No Checksum, etc. on the number - the serial number is REAL EASY to find with ResEdit, etc. Just change it and save changes, and presto - a "New Copy". ============================================================== ================== C.A.T. IV 1.0 (Evaluation Copy) SeRvIcEs ============================================================== ================== CC Mail UP8DW0XCN45ZGX ============================================================== ================== CE Tiles 1.0 100369 ============================================================== ================== Championship Boxing Search for:660A 3D7C 2708 FF Change to :6000 000A """" "" Search for:6612 3F3C 2708 Change to:6012 3F3C 2708 Search for:660A 303C 2708 Change to:600A 303C 2708 Search for:6606 303C 2708 Change to:6006 303C 2708 Search for:660E 3F3C 2708 Change to:600E 3F3C 2708 Search for:6608 303C 2708 Change to:6008 303C 2708 ============================================================== ================== Chequebook Search for:671842673F3C040B Change to:601842673F3C040B ============================================================== ================== Checkers & Reversi Search for:6708487A01904EBAF69 Change to :66008487A01904EBAF696 Search for:6708487A01524EBAF988 Change to :6008487A01524EBAF988 Search for:4EBA08C23E1F4EF9 Change to :A9F408C23E1F4EF9 Search for:4EBA0BF03E1F4EF9 Change to :A9F408C23E1F4EF9 Search for:4EBA04D03E1F4EF9 Change to :A9F408C23E1F4EF9 ============================================================== ================== Checkmate EFFECT: The password dialog will never show up HOW TO: LOCATE CODE RESOURCE 1 CHANGE THE BYTE AT OFFSET 0088 TO 60 THEN LOCATE RESOURCE AMPC ID 42 CHANGE THE WORD AT OFFSET 1D6EA TO 6060 CHANGE THE WORD AT OFFSET 1D754 TO 4E71 ==============================================================

==================Checkminder Search for: 3B5F F6C8 4A6D F6C8 6707<br>Change to: 6007 Change to: 6007 Search for: 101F 0A00 0001 670A Change to: 600A or try Search for:3B5FF6C84A6DF6C86706 Change to:3B5FF6C84A6DF6C86006 Search for:101F0A000001670A Change to:101F0A000001600A

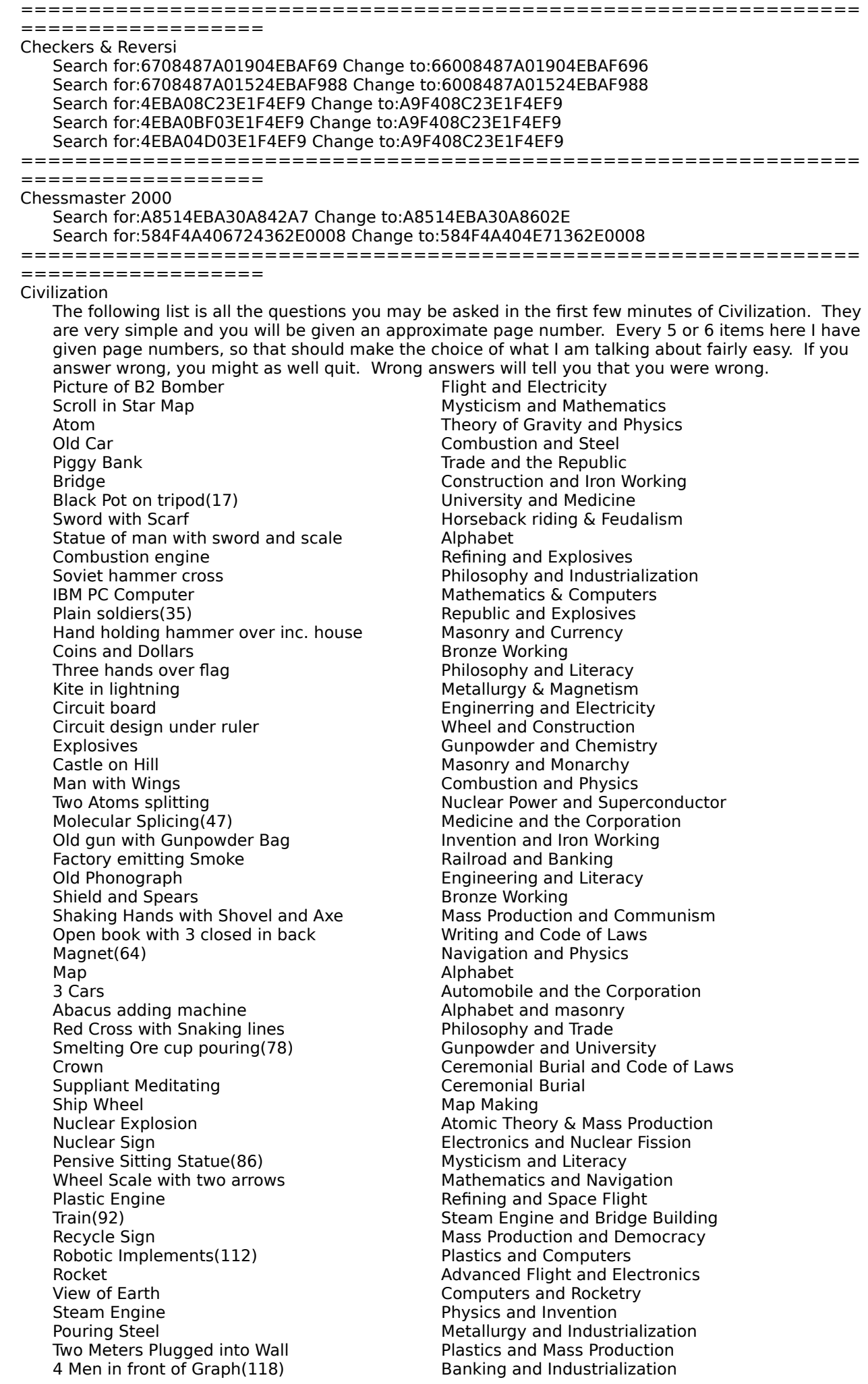

Eagle on Globe Code of Laws and Literacy Balls falling with arrows on sides The Astronomy and University Hands Exchanging coins(122) Currency and Code of Laws Scholar's Cap **Mathematics** and Philosophy Writing Quill(124) Alphabet

I couldn't find the location of the \$ in the game before, so finally i said to hell with it, i'll just find somewhere where it accesses it and hack there. (it seems to only decipher the \$ when it needs to and the encrypt/hide it as i had searched the entire range of program memory for it at various interupt points.) ... Anyways to make buying a unit/improvementt give you \$32000 !!! just do this: Civilization CODE #14

+4E48 6E00B6FA->363C7D00 +4E6E 9750->3083

To make it give you \$32000 whenever you sell anything (unecessary if yopu do the first one, but the first one may be to much of a cheat for some people) +5340 700AC1D0->303C7D00 +5352 D150->3080 of course these ruin the game, but hey so what you now know that you can dominate the game and thus do not have to waste the rest of '93 playing it. - courtesy of DOOM ============================================================== ================== Claris Works 1120000 ============================================================== ================== Coach & Coach Pro 1000001 1234567 (1st plus 6th digit equal 7th) ============================================================== ================== ColorIt 2.0 CI20A-xxxxx (Notice that it is CI and not C1) ============================================================== ================== Color Studio CS27968 CS11305 ============================================================== ================== Comment 1234567 (1st plus 6th digit equal 7th) Comment 2.0 Search for:B02E FFFE 6604 Change to :" " " " 4E71 Search for:4A28 0068 6600 Change to :" " " " 6000 Search for:670C 206E 0008 Change to :600C " " " " This will cause it not to ever ask for name and serial number. if you really want a name and company name, type them in along with any serial number then use macsbug to exit to shell. ============================================================== ================== Compactor Pro 16225913 Compacter Pro 1.33 To register Compact Pro 1.33 and enable encryption, change CODE 4+\$2EA4 from \$67 to \$60. When it asks you for the registration code, type any 8 characters. If you want to reregister your copy (to change the name), change any number of bytes in the CLOC resource (don't change the size). If you have a copy of Compact Pro 1.33 that won't enable encryption (if there's an '\*' after your name in the about dialogbox and no set password… item in the Misc menu), make sure CODE  $4+ $2F44$  is  $$66$  (not  $$60$ ) and reregister. ============================================================== ================== Concepts Atlas Search for:4267 2F2E 0008 4EBA FED2 195F FFFE 600E Change to :3F3C 0101 4E71 4E71 4E71 195F FFFE 600E Eliminates updating of the free trials left number, Get unlimited tries. ============================================================== ================== Copy II Mac Search for:486EFECE3F3C00323F3C003C Change to:600002043F3C00323F3C003C (gets rid of stupid startup message - versions 4.3 to 5.2) ============================================================== ================== Crash Barrier 1982487924 open w/ resdit, open the 'cdev' resource. At offset \$14D4, change:2F0E 4EBA FDFA to:4E71 4E71 4E71 Worked for me (version 1.03). Crash Barrier version 1.1 852328092

Change 'cdev' ID -4064 at offset \$4724 From: \$6606 To:  $$4E71$ 

============================================================== ================== CREEPY CASTLE V1.0 (ATTENTION: Patch also disables internal viruscheck!) EFFECT: The password dialog will never show up HOW TO: LOCATE CODE RESOURCE 4 IN FILE 'Data A' CHANGE THE WORD AT OFFSET 3D4E FROM 4E56 TO 4E75 THEN LOCATE CODE RESOURCE 3 CHANGE THE WORD AT OFFSET 7176 FROM 4EBA TO 7000 CHANGE THE WORD AT OFFSET 7178 FROM E582 TO 7000 Or try: Open "Data A" with Resedit. Open CODE #3. At offset \$57B6, change: 6704 7000 6050 to: 6054 7000 6700 This patch will disable the game's automatic virus checker for the mods and it's shorter somewhat. This will also make it so the trivia dialog will never show up: Open "DATA A" search for: 4EBA E582 3B40 A7C0 replace: 7000 4E71 .... .... search for: 0C85 60EB 6953 670E replace: .... .... .... 600E or: To bypass the Trivia dialog in Creepy Castle, change CODE 3 (in Data A)+\$56FE from \$2F07 3F3C to 6000 00B8. You must also change the code checksum in CODE 4 (in Data A)+\$3DA6 from \$60EB 6953 to \$2267 9A4C so that the built in virus checker doesn't detect the change. ============================================================== ================== Crimson Crown Search for:2F104217205F4E90 Change to:203C99C455014E71 ============================================================== ================== Crush Beta tioga (case sensitive) Search the Resource Fork for: 6704 7001 6002 7000 and replace with: 6704 7000 6002 7000 There are 5 or 6 places where this string can be found. You must replace all of them. When entering the "0" for the "1" in 7001, make sure to enter just one "0" and write each sector. That's it… happy crushing… ============================================================== ================== CURSE OF THE AZURE BONDS V1.0 (bw) EFFECT: The password dialog will never show up HOW TO: CHANGE THE WORD AT OFFSET 6772 IN CODE RESOURCE 7 TO 4E75 CURSE OF THE AZURE BONDS V1.1 (color) 2/1/91 EFFECT: The password dialog will never show up HOW TO: CHANGE THE WORD AT OFFSEA IN CODE RESOURCE 14 TO 4E75 ============================================================== ================== **Cutthroats** Search for:6FDA 1006 6706 3B7C Change to:6004 2nd Crack Use Block Edit on block 44 and change byte 15D from 67 to 60 or try: Move to block 002C, position 015D, change 67 to 60 ============================================================== ================== Daymaker 1.0 59AINA4AAOAC1G Daymaker 1.01 59AINA4AAOAC1G 13A39ADAAHA1QU Daymaker 2.0 59AINA4AA0AC1G 0148D-0F68F9-1F100 Daymaker 2.03 If the installer does not recognize your disks as originals, simply make these changes to the installer with RESEDIT: Open the Installer file Open infn 1001 Offset \$456 Change 6704 to 6004 Offset \$562 Change 6704 to 6004 Offset \$462 Change 6EDE to 4E71 or (This is a partial CRACK) Open the 'DayMakerInstall' file with ResEdit: To make it think the disks are real install disks: Change resource 'infn' ID 1500 at offset \$0004 From: \$4EBA 00BC To: \$4E71 4E71 Change resource 'infn' ID 1001 at offset \$0030 From: \$4EBA 0ABA To: \$4E71 4E71 To allow anything as a serial number: Change resource 'infn' ID 1001 at offset \$019A From: \$6F0C To: \$600C

Change resource 'infn' ID 1001 at offset \$01B2 From: \$6704 To: \$4E71 ============================================================== ================== dBase Mac Use 0000000-00 for the serial number. ============================================================== ================== Deja Vu BEFORE MAKING THESE CHANGES, YOU MUST DO THE FOLLOWING: (1) SECTOR COPY WITH FORMAT, TRACKS 1 TO 58 FROM THE ORIGINAL. (2) THEN SECTOR COPY TRACKS 60 TO 79. TRACK 59 HANGS UP ON ALL COPIERS. Search for:56C0 671E 7200 Change to:51C0 601E 7200 Search for:56C0 6722 223C Change to:51C0 6022 223C Search for:6708 41F8 00EC Change to:6008 41F8 00EC Search for:6748 486E FDEA Change to:6048 486E FDEA Search for:56C0 6720 322D Change to:51C0 6020 322D Search for:57C0 670C 41FA Change to:50C0 600C 41FA Search for:57C0 6716 41FA Change to:50C0 6016 41FA ============================================================== ================== Deja Vu (Rubicon) Search for:67084EAD019A Change to:60084EAD019A Search for:67061B7C0002F58B Change to:60061B7C0002F58B ============================================================== ==================Delta Graph Pro 2000002464 ============================================================== ================== Desk Toppers Search for:OC40 FFAF Change to:0C40 0000 ============================================================== ================== DiagnoSYS 1.0 B102131444366 ============================================================== ================== DietMac 1.0 Search for:426742A73F3C0 Change to:60FA42A73F3C0 ============================================================== ================== Dimensions 1.0 DAW100R3104865-875 DAW100R3100720-191 ============================================================== ================== DiskCopy 4.2 Change CODE 1, offset \$150C from \$67 to \$60 to get rid of the dialog box ============================================================== ================== Disk Express II JV103761 JE103744 JI103774 JV103735 JX103737 JX103763 JY103738 JZ103739 ============================================================== ================== DiskTop 4.0 06412 (any five numbers should work) Disktop 4.01/4.02 (any five numbers should work) ============================================================== ================== DMS+ Search for:0C6D0034899067000618 Change to:0C6D0034899060000618 DMS 4.0a (messy crack, but effective) Search for:4A5F671A4267 Change to:4A5F601A4267 Search for:B06D82B0671A4267 Change to:B06D82B0601A4267 Search for:101F6602A9F4 Change to:101F6002A9F4 (3 times) Search for:C0016766102E0008 Change to:C0016066102E0008 Search for:B240662E486E Change to:B240602E486E Search for:4A6DCF126766102E Change to:4A6DCF126066102E ============================================================== ================== Dollars & Sense<br>BLOCK # BYTE BLOCK # BYTE WAS CHANGE TO 425 146 6704 4E71 0FC 6700 6600 468 1E0 487A 6606 ALL NUMBERS ARE IN HEX, USE BLOCKEDITOR OR FEDIT TO PATCH DISK. IF YOU DO NOT FIND THES BYTES ON THESE BLOCKS, YOU MAY HAVE TO SEARCH THE DISK. Dollars and Sense A Move to block 00B8, position 017C, change 56C0 to 4E71 Dollars and Sense B

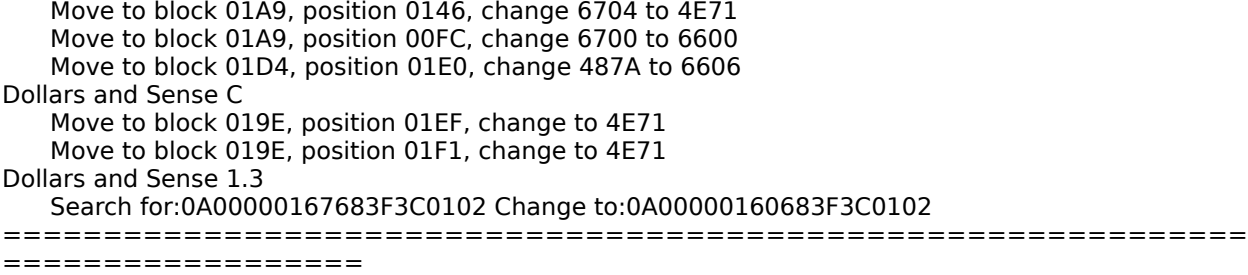

Double Helix DHMC180800011V30R1 ============================================================== ================== Double Talk Change serial number in DATA resourse near the line 3d0. The serial number is not exactly the same, its swapped to avoid detection. ============================================================== ==================DRAGONS LAIR 2 -> open FEDIT or similar sector editor -> Search for: 426D 027A 0C6D -> Replace with 4E71 4E71 0C6D Be sure the folder format is EXACT! Put all files in a folder called DL2. The code is a 5 digit code, and this patch allows for any 5 digit combo. Even if you type a wrong serial code it will run the game anyway. Don't forget to remove 32bit QuickDraw when running the game. P.S. it hates MultiFinder. When your game is over. Just hit "0" to start over. Another patch that will get rid of the jump to the serial code dialog box  $\rightarrow$  search for 6100 04C2 -> replace with 4E71 4E71. The patch seems to work just fine and without the code dialog you do not have to insert a code. ============================================================== ================== Dragon's Lair 3 Unlike DL2, the DL3 app. is buggy under certain circumstances. Even though the data files are installed on the hard disk, DL3 will try to look in the floppy drive, anyway! Here's wathca do: Copy file "disk1" to disk named "EscDisk1" Copy file "disk2" to disk named "EscDisk2" . . . etc... You might as well run it off floppies so copy "Escape" app. to "EscDisk1" as well. DRAGON'S LAIR WILL NOW RUN FINE! ============================================================== ================== DragonWave 2.0 Open up the DragonWave 2.0 application with ResEdit. Open CODE resource 18. Move to hex offset \$F5A and replace the 6720 with 6020 and save it to disk. ============================================================== ================== Dragonworld Search for:4EBA00524A406748 Change to:604E00524A406748 ============================================================== ================== Dreams of the Phoenix Fix Many DOTP programs DAs and FKEYS have trouble on the Mac II. In particular DA Installer + Q&D Terminal, Q&D Dialer, AVailable key, super note pad.the problems vary from minor inconvenience to crashing. This patch will fix them all. It won't hurt them in any way :-) Search for:3082 2040 0000 4E75 Change to :" " " " A000 " " has to do with self modifying code. Change all occurrences. ============================================================== ================== DX-7 Patch Editor 1.15 Search for:84383F3C0001A Change to:76BE3F3C0001A ============================================================== ================== EG Word 51122400002818 ============================================================== ================== Electric Checkbook Search for:3E1F206EFCF0 Change to:4E71206EFCF0 Electric Checkbook 1.1 Search for:67DE4A466728487A Change to:4E714A466028487A ============================================================== ================== Empower Name:Administrator PW:Admin Empower I & II Name:Administrator PW:Admin ============================================================== ================== Enforcer 2.9 (Old Vers) 876855327801 ============================================================== ================== Ensemble Ver 1.0

Read block 338 (\$152) change bytes as follows byte 1A from 67 to 4E 1B from 92 to 71 7E from 67 to 60

If the original bytes are not correct then perform the following searches: Search for:675642673F3C0001 Change to:605642673F3C0001 Search for:67922F0BA983 Change to:4E712F0BA983 ============================================================== ================== Evelyn Wood (versions .5 to 1.0) Search for:34443F3C0001A9 Change to:256E3F3C0001A9 ============================================================== ================== ExperLisp 1.4 Search for:670E2FFE0008486E Change to:600E2FFE0008486E Search for:6738486DF1DCA851 Change to:6038486DF1DCA851 ExperLisp 1.02 Search for:67384860F200A851 Change to:60384860F200A851 Search for:670E2F2E0008486E Change to:600E2F2E0008486E ============================================================== ================== Faces Search for:4240 4840 80FC 0030 4840 3D40 Change to:4280 etc. It will ask you who beat Napoleon at Waterloo. The answer is Welling. or Here is the complete crack: **CRACK PATCH** Open Faces 1.0 with ResEdit Open CODE 3 Change CODE 3+\$652 (just a few characters over from \$650) from: 486D 01CA to: 603A 4E71 AND Change CODE 3+\$694 (just a few characters over from \$690) from: FEED to: FED4 Open Color Faces 1.0 with ResEdit Open CODE 3 Change CODE 3+\$7C2 (just a few characters over from \$7C0) from: 486D 017A to: 603A 4E71 AND Change CODE 3+\$804 (just a few characters over from \$800) from: FEED to: FED4 ============================================================== ================== Fact Finder 1.0 Factfinder A Search for:6604A0026002A0033D400012 Change to:6604A0026002A0034E714E71 Factfinder B Search for:670A206EFEF62D50 Change to:600A206EFEF62D50 Factfinder ? Move to block 015E, position 016C, change to 4280 ============================================================== ================== Fahrenheit 451 Search for 0C42 005A 6F00 0014 Change to """" """" 4E71 4E71 The mod is (using FEdit) Sector 59 of the Fahrenheit 451 file - offset 39F (or if you like Seg #2 of CODE) - change JSR (4EBA 00A0) to NOP's (4E71 4E71). ============================================================== ================== Falcon MC Game Controls : Pause ------------------------------ P,Q,ESC Return to Cockpit ------------------ Command R Quit ------------------------------- Command Q All Sound -------------------------- Command S Music ------------------------------ Command M Switch MouseSticks ----------------- Command T Exiting the Simulation : Abort Mission ---------------------- Command A End Mission ------------------------ Command E Eject ------------------------------ Command Option E Jettison Keys : Jettison tanks --------------------- Option T

Jettison all A-G stores ------------ Option K Jettison ECM pod ------------------- Option C

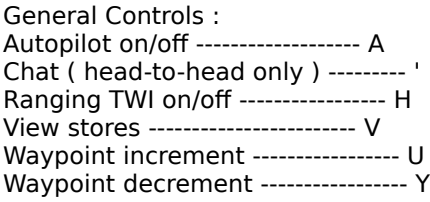

Detail Controls :

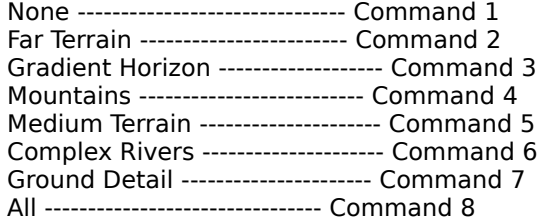

## Flight Controls :

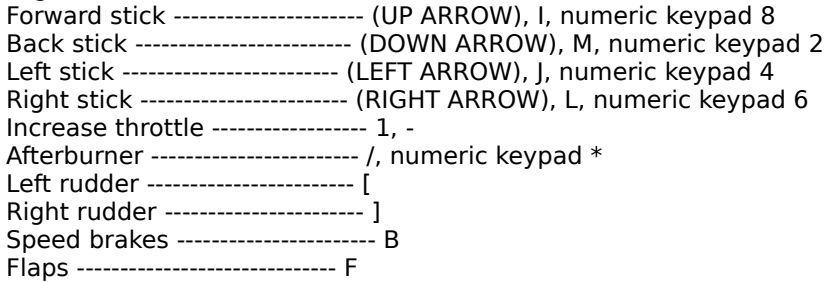

Weapon Controls :

Trigger ---------------------------- Spacebar, numeric keypad 0 Select air-to-air weapon ----------- Return, numeric keypad = Select air-to-ground weapon -------- Delete, numeric keypad / Target select ---------------------- T Clear taget lock ------------------- X, numeric keypad CLEAR LCOS on/off ------------------------ O

Landing Keys : Activate ILS HUD ------------------- \ Landing gear up/down --------------- G Wheel brakes on/off ---------------- W

REO controls : Rader on/off ----------------------- R Boresight scan rader mode ---------- < Tracking scan rader mode ----------- > Map display on/off ----------------- C

Countermeasures :

ECM pod on/off --------------------- E Chaff ------------------------------ Tab, numeric keypad . Flares ----------------------------- ', numeric keypad ENTER

View Keys : Front view ------------------------- 3, numeric keypad 1 Left view -------------------------- 4, numeric keypad 7 Right view ------------------------- 5, numeric keypad 9 Rear view -------------------------- 6, numeric keypad 3 Track view ------------------------- 7 Camera view ------------------------ 8 Chase view ------------------------- 9 Missile view ----------------------- 0

View Control Keys : Display info on/off ---------------- D Zoom in ---------------------------- F1, Option 1 Zoom out --------------------------- F2, Option 2 Rotate left ------------------------ F3, Option 3 Rotate right ----------------------- F4, Option 4 Rotate over ------------------------ F5, Option 5

Rotate under ----------------------- F6, Option 6 Widen fisheye ---------------------- F7, Option 7 Narrow fisheye --------------------- F8, Option 8 Set wide fisheye ------------------- F9, Option 9 Set narrow fisheye ----------------- F10, Option 0 ============================================================== ================== Feathers & Space Search 670638BCFFC2600C Change 60"""""""""""""" (6 TIMES) ============================================================== ================== Ferrari Grand Prix 1.27 Search for:02801234FFFF48E77FFE41FA Change to:424021FCD9CDB9030A804E75 ============================================================== ------------------File Force 1.0 X-442540368699 ============================================================== ================== FileGuard 2.0.2 Mike FileGuard 2.7.1 77151-111159-201238 00111-683277-201548 FileGuard 2.7.2 67188-222480-206181 77151-111159-201238 FileGuard 2.7.3 04264-904468-226561 Change HIGH 5+\$52 from: \$4EBA 05E2 to: \$4E71 4E71 This will block the whole routine 'CheckLicence' which checks if it is registered, and if another computer on the network has the same serial number. ============================================================== ================== File Maker SEARCH:6702 2854 200C 57C0 REPLACE:60 FileMaker Pro 1120000 ============================================================== ================== Filevision on block CE of the file Filevision, at byte 1B0 change 6604 to 4E71 Filevision Alternate Crack: Find 6700 FEC6 (SHOULD BE ON BLOCK 227, BYTE 118) CHANGE TO..4E71 4E71 ============================================================== ================== Finder 7 Menus 1.3/2.x cc5187efH28b911af ============================================================== ================== First Class Server 35058 ============================================================== ================== First Things First 101006058 101006048 First Things First 2.0 2001762695 First Things First 3.0 3001515541 3001677975 or Change CSEG 128+\$6D3E (A few characters over from 6D38) from: 6716 to: 4E71 Restart after altering the Extension so that it will re-load the altered commands. Now it will accept anything as a valid serial number. ============================================================== ================== FLIGHT SIMULATOR 1.0 Use Fedit and open the FS file "Load2" Search for: 6700 0068 Change to:41FA FEA0 20BA FE98 4E75 ============================================================== ================== FolderBolt 1.02 00993699 ============================================================== ================== Fokker Triplane v.a Search for:41FA001E20B8 change to 42804E7520B8 Fokker Triplane v.b Search for:43FA145241FA144620FC change to 6000011641FA144620FC Search for:6600FE9A41FAFCCE Change to:4E714E7141FAFCCE Search for:6600FE7EA9B44EBA Change to:4E714E71A9B44EBA Search for:660041E62F3407D4 Change to:4E714E712F3407D4 Search for:00106EFADFFC00000032207C00072700 Change to :00106EFADFFC600000AA207C00072700

============================================================== ================== Forecast v1.2/1.3 Search for:4EAD022A101F6754 Change to:4E714E71101F6754 ============================================================== ================== Form Z If this expires you can get around it by changing: code resource #24 at addr 09D6 and 09D7 to 4E71

==============================================================

==================

Foxbase 1.1 Serial Number:FMD027877 Activate:emzxpyei<br>Foxbase 2.0 Serial Number:FMD027877 Activate:emzxpyei Foxbase 2.0 Serial Number:FMD027877 ============================================================== ================== FrameMaker 2.1 2-01320-27 2-01880-14 2-02071-17 FrameMaker 3.0 2-01320-27 2-01880-14 2-02071-17 FrameMaker 3.0 2-150753-47 2-151967-07 ============================================================== ================== FreeHand 08-1004-0268684 Freehand 3.0 02-1235-002302134 02-3008-000036469 02-4008-200010087 02-6023-000345263 04-1000-000006699 11-1009-200021734 06-0001-100000000 ============================================================== ================== Frogger They named the Frogger program "Finder" and made it invisible, locked, and Bozo bit set, so just use setfile and undo all three and copy it to your disk, and then set the original back to the way it was. Now you have Frogger as a single file!!! One note of interest: After each game it executes the file named "finder" Since that was what it was called. So if you don't want to have to reclick on it everytime you want to play, then make sure the Frogger program is named finder. ============================================================== ================== FrontDesk Search for:4EAD046A101F675C Change to:4E714E71101F4E71 ============================================================== ================== Frontier 1.0 ULF.10108.100 ============================================================== ================== Full Impact 1.1 0000000-00 (XXXXXXX-AA X=any  $#$ , AA = sum of x's) ============================================================== ================== FullWrite Pro  $1.5$  0000000-00 (XXXXXXX-AA X=any  $#$ , AA = sum of x's) ============================================================== ================== Fun Pak Search for:4A5F670848 Change to:4A5F600848 ============================================================== ================== Futuria Finder copy all the Files on the Futuria disk and then take Fedit to the file Futuria. Search for:4EBA FC18 205F 4EFA FE16 Change to:4E71 4E71 205F 4EFA FE16 or try Search for:3CBA000C4EBA Change to:4E714E714EBA ============================================================== ================== FWB HD Toolkit 10033B7E 10829C71 or HDT PRIMER Search for: 6714 2F3C 0000 121F Replace w: 6014 .... .... .... 0r HDT PRIMER Version 1.2.1 Change 'CODE' ID 2 at offset \$1B82 From: 6714 To: 6014 HDT WORLD CONTROL Search for: 6712 486D E46C 2F3C Replace w : 6012 .... .... .... Or HDT WORLD CONTROL Version 1.2.1 Change 'CODE' ID 2 at: Offset: \$107C<br>From: \$6720 To: \$6020 Offset: \$134C From: ? To: \$6012 ============================================================== ================== Gato SEARCH: 4A01 6700 0006 4EAD REPLACE: 4A01 6000 0006 4EAD Gato 1.2 On a MacClone Copy of Gato

Search for:4EAD044A206EFFF8D1FC000000F2 Change to :4E714E71206EFFF8D1FC000000F2 Search for:4EAD044A4EFA00164EFA00120C000001 Change to :4E714E714EFA00164EFA00120C000001

Then using MacZap 3.0, read block E6 using Address marks of D5ADAD (I think). Change the Address marks to the normal marks and write the block back to the disk. Use Fedit to write the changes to the code and unprotect,unlock & make visible the file CTEX. 2nd Gato 1.2 search:4A01 6700 0006 4EAD replace 60 Gato version 1.3: find 6B00 00F6 203C 0000 0258 change to 6000 00F6 203C 0000 0258 Gato Search for 4A01670000064EAD change to 4A01600000064EAD ============================================================== ================== Geometry Search for:4E714E714E714E710280ABCD Change to:424021FC9FFBB5030A804E75 ============================================================== ================== GIF Converter 2.2.8 62-37-77-f4-de-a8-8b-b2 GIF Converter 2.1.1 62-37-77-f4-de-a8-8b-b2 (worked with the 2.3b2 beta) ============================================================== ================== Go 1.02 Go Questions The first golden age in the history of Japanese Go occured in which century? 17 Traditionally, the stones used in the game of Go are kept in what kind of containers? bowls The high quality white stones in the game of Go are made from what substance? clam shells Traditionally, the black stones in the game of Go are made from what substance? slate What is the term for mutual life in the game of Go? seki The Go game board 19 x19 has 361 positions called what? points What does one player say to the other when making a play that threatens capture of opponent stones? atari In what month and year was the first international computer Go competition held in Taiwan? November 1986 Where are the first four handicap stones placed at the beginning of a game of Go? star points How long has Go been played? 40 centuries ============================================================== ================== GraceLAN 1.1.1 and 2.0 359006812187 ============================================================== ================== Gradient Designer Try "KPT273" to unlock the expert mode ============================================================== ================== GraphMaster 1.1 US100000598 ============================================================== ================== Great Plains AccountingUser:MANAGER PW:ACCESS ============================================================== ================== Grid Wars To make grid wars easily copyable, try this: Search for:C934 C1B6 9592 F588 5DF2 D666 0D2A A200 CHANGE TO:C834 **THEN** Search for:5CBE 4BDE 27DC 8052 D7DC B346 9FF4 18BE CHANGE TO:5DBE Make these changes to a sector copy, then bit copy track#72 with any bit copier or try Search for:F329AE80 Change to:F329CF46 Search for:03BE03BF Change to:9E188868 Search for:C62EBB4297E2 Change to:C12EBB4297E2 ============================================================== ================== Griffon Terminal Search for:6712 4267 3F3C Change to:60… Search for:670A 2F0E 4EBA Change to:60… ============================================================== ================== Guaranteed Undelete 2.0 211204515 211252619

================== GUNS OR BUTTER (with problems) EFFECT: The password dialog will never show up HOW TO: LOCATE CODE RESOURCE 9 CHANGE THE WORD AT OFFSET 18EE TO 4E71 CHANGE THE WORD AT OFFSET 18F0 TO 4E71 CHANGE THE WORD AT OFFSET 18F6 TO 4E71 CHANGE THE WORD AT OFFSET 18F8 TO 4E71 ============================================================== ================== Haba Checkminder Search for:0CAE000181CDFED8676C Change to:0CAE000181CDFED8606C ============================================================== ================== HABA-COMM SEARCH: 3B5F F3D2 4A6D F3D2 662C REPLAC: 602C SEARCH: 101F 0A00 0001 670A REPLAC: 600A 2nd Crack search for: 672C 2E3C 0000 change to: 60 ============================================================== ================== Habadex 1.1 Search for:0167 0A2F 0E Change to:0160… ============================================================== ================== Hacker Search for:2F104217205F4E90 Change to:203C99C455014E71 or try Search for:A552F6C844B03DC01564 Change to:CF409035185773BB1995 ============================================================== ================== HardBall II Open HARDBALL II with ResEdit, open Resource CODE 4. At offset 2A6, Change 70FF to 7000. At offset 2B2, Change 70FE to 7000. There, that should get you pass the code wheel portion (this crashed my computer). or: Try changing code 4 at offset \$928 from \$67 to \$60 ============================================================== ================== Harrier To make Harrier Strike Mission easily copyable, try this: Search for:03FA 87EC EFD4 BB42 870C 10AC 476C DC5A CHANGE TO:02FA THEN Search for:9A84 1198 6996 BA8C 1116 7900 C18E 52F0 CHANGE TO:9B84 Make these changes to a sector copy and then bit copy track#4 with any bit copier. ============================================================== ================== Hayden SAT Search for:660845FA003A Change to:4E7145FA003A Search for:66103F3C0000 Change to:4E713F3C0000 ============================================================== ================== Hayden Speller Search for the hex string: 225F 508F 4ED1 4E56 FFC0 Change (starting from 4E56) to: 4E71 4EF9 0000 E888 or try Search for:4E56 FFC0 41EE Change to:4E71 6000 0AA8 or try Search for:4EBA02BA2E1F4E5E Change to:4E714E712E1F4E5E or try Search for:20070A0000016700 Change to:4E71700000016700 ============================================================== ================== Hearts 2.2 Using TeachText, create a file named 'RP' that contains the word 'Hearts'. Put this together with the files from the Hearts disk on a HD. Hearts will not work on a floppy. It must be on a hard drive to work because on a floppy, it thinks there is a disk input output error (-36) when it trys to read the RP file. The original copy protection wouldn't let you copy the RP file from the floppy using the finder or other file copying programs. Hearts checks this file and its contents to see if you have a valid copy. You had to bit copy the whole

disk to make a copy. Although a normal copier couldn't read the file, the Hearts program could but only if it was on the protected disk. It can't if it was on an unprotected disk because it uses a

==============================================================

different driver meant for the protected disk. This limitation doesn't apply to the harddrive though. There is one major bug: you can't insert a disk after you start Hearts until you restart the Mac because the Mac will crash. If Hearts doesn't work on your Macintosh because it crashes at MCOD 45+\$42,

try changing MCOD 45+\$3E from 6A to 60. This will skip over the part: +\$42 MOVE.B #\$D5,\$00FCC0E1 +\$4A MOVE.B #\$AA,\$00FCC0E3 The address \$FCC0xx is probably hardware I/O addresses for the old Macs. I couldn't figure out what the \$FCC0xx was for. These addresses are not the same on all Macs and programs that use them are bound to crash on some Macs. This program works only under System 6.07 or earlier, not under System 7.0 ============================================================== ================== Heaven & Earth. Search for : 671E 0C79 FFFF Change to : 601E Search for : 4EAD 0AEA 508F Change to : 4E71 4E71 The preceding patch was installed in the 13" color version after the install ============================================================== ------------------Helium (2.0.2) 40859 To register Helium (2.0.2), copy the cdev from the patched Helium cdev resource file (found elsewhere) into your Helium control panel replacing the old cdev. After quiting ResEdit, open Helium. If it wasn't registerred already, it will give an alert telling you what the registration code is. It will display the same alert if you type in the wrong code. To reregister under a new name or reset the 15 day limit on unregisterred copies, erase the preferences file in the preferences folder. Helium 2.1.1: 2020-3000 ============================================================== ================== **Hellcats** I hacked into Hellcats to get rid of that annoying cp box. Load up Symantic Tools or the like and open a COPY of Hellcats and search and change: 4AADED646700 --> 4AADED646000 Hellcats Leyte - a starting point: CODE 5 - Anon 8 - dialog filter handling the protection screen. CODE 5 - Anon 10 - the procedure handling the protection screen. ============================================================== ================== Help 1.04 5840344 ============================================================== ================== Hermes 1.9 DDD78BE7792ABA98BB60A5B73F08B37714BF51E3F775EDC0351D245EA7CF1D40B68ABBAA B7C3E5105EB54B7F3C89C49165C89922A48D72115F4DE699EF7DC6BE370F4CCD4369244 Hermes 2.0 857F08EC420C9B3C9B049B149B349B2C9B1C9B1C9B1C9B1C9B1C9B1C9B1C9B1C9B1C9B1C 857F08ECDEDC0F6B6FA8E956339CA4A0B5282BA83B1B893C578110503692DCD36FB8BF7B 877665542C1777677767777F775F77477747774777477747774777477747774777477747 851234566C83AEE3AEF3AECBAECBAEFBAED3AED3AED3AED3AED3AED3AED3AED3AED3AED3 F44D4F0515519F44AD855850FDAD10868EA8EC1F9C2240E233503628D57F083599A41085 ============================================================== ================== Hex Search for:4A404E750000000041FA006E Change to:42404E75B7DAB30041FA006E Search for:48E77FFE41FA Change to:60327FFE41FA ============================================================== ================== Hippo Alamanac v1.1 Search for:67EA2F09A9A3 Change to:4E712F09A9A3 ============================================================== ================== Hippo C Level 1 Search for:61104CDF7FFE3E804ED0CCAF Change to:4E714CDF7FFE3E804ED0CCAF Hippo C Level 2 Search for:61104CDF7FFE3E80 Change to:4E714CDF7FFE3E80 ============================================================== ================== Hippo Jokes Search for:66064EF90040000A Change to:60064EF90040000A Search for:67EA2F09A9A39FFC Change to:4E712F09A9A39FFC ============================================================== ================== Hippo Lock Search for:660845FA003C Change to:4E7145FA003C Search for:66184267 Change to:4E714267 ============================================================== ================== Hitchhiker's Guide

Search for:6FDA 1006 6706 3B7C Change to :6004 or try

Search for:670242065257 Change to:600242065247

============================================================== ==================

Home Accountant

Search for:4A6E FFFE 6D08 1D7C 0001 000C Change to:4E71 4E71 4E71 Search for:0240 0001 6700 FF74 3F3C 0FD2 Change to:303C

```
Home Accountant 1.02
   Search for:6D081D7C0001000C Change to:4E711D7C0001000C
   Search for:302DFE34B06D Change to:302DFE32B06D
   Search for:662C42672F0E4EBA Change to:4E7142672F0E4EBA
==============================================================
==================
HyperCard 2.1 Light
   To gain user level five do the following:
   In the first card of the HomeStack: Hit [Command] + M
   Type:go cd "User Preferences" [enter]
   magic [enter]
   Select Level Five (Scripting)
   They hid half the user levels on me with an opaque button over UserLevel 3,4,5 I think it was. To get
   high access just type: <Command>-M
   Then type: Set userlevel to 5 <return>
==============================================================
==================
I know it's here someplace
   Search for:6700010642673F3C Change to:6000010642673F3C
   Search for:66027C016000FF62 Change to:4E71C016000FF62
==============================================================
==================
Illustrator 3.0 AAW3021019783
==============================================================
==================
Image Express
   Search:3B5F F33A 4A6D F33A 6622
   Change: 4E71
   Search:4EAD 0B62 4EAD 166A 4EAD 16DA
   Change:4E71 4E71 4E71 4E71 4E71 4E71
   Search:4EAD 257A A9F4 4E5E 4E75
   Change: 4E71
Projector:
   Search:4A6D FDCE 664C 4EAD 056A
   Change: 4E71
Transporter:
   Search:3B5F FBB8 4A6D FBB8 6600 01E6
   Change: 4E71 4E71
   Search:57C0 4A00 6700 010E
   Change: 4E71 4E71
==============================================================
==================
Infini-D 1.0 01-1400-6350 31-9326-1679
Infini-D 1.02/1.1.1 31-9326-1679
Infini-D 1.02
   Hex Changes:
   Search for: 4EBA 0796
   (You should find this 2 times, at Sectors 392 & 3FE)
   Change to : 4E71 4E71
Infini-D™ 2.0.1 01-1400-6350
==============================================================
==================
INIT Info Pro B102131444366
==============================================================
==================
Inline Sync 122343
==============================================================
==================
Inspiration 3.0.1a 4130T1247J6521
   Change CODE 1+$66CA (A few characters over from 66C8)
  from: 67
   to: 60
   AND
   Change CODE 24+$724 (A few characters over from 720)
  from: 67
   to: 60
   AND
   Change CODE 24+$74A (A few characters over from 748)
   from: 67
   to: 60
==============================================================
==================
Interlace 1.1/1.2
   Search for:00106600003A Change to:00104E714E71
   Search for:51C9FFF84A4266 Change to:51C9FFF84A4260
```
============================================================== ================== ISHIDO V1.1 bw EFFECT: The password dialog will never show up HOW TO: LOCATE CODE RESOURCE 2 CHANGE THE TWO WORDS AT OFFSET 0742 TO 4E71 4E71 Ishido/The Way Of the Stones Color V1.1c

EFFECT: The password dialog will never show up HOW TO: LOCATE CODE RESOURCE 2 CHANGE THE TWO WORDS AT OFFSET 07E0 TO 4E71 4E71 ============================================================== ================== Kid's Desk To get to administrator mode type Command-Option-A ============================================================== ================== Kid Talk Search for:6730 3F3C 0002 Change to:6030 3F3C 0002 Search for:67B4 426D F750 Change to:4E71 426D F750 or try Search for:6602520059016AF4 Change to:6018520059016AF4 ============================================================== ================== KINGS BOUNTY V1.0 EFFECT: The password dialog will never show up HOW TO: LOCATE CODE RESOURCE 2 CHANGE THE TWO WORDS AT OFFSET 47E4 TO 4E71 4E71 or try: (v1.01) Search for:4EBA FB96 Change to:4E71 4E71 or try: (v1.01) Search for:4EBA FBA6 Change to:4E71 4E71 Here's a little trick to get more gold, leadership, and commission… Open one of your saved games. with Norton, go to Sector 8 of your file. On line 160: XXXX AAAA BBBB CCCC the A's and B's are your leadership, put the same value in each, the C's are your commission/week. Yes, there is a 64K limit to your leadership and comm. On line 448: AAAA AAAA all the A's are your gold, just put 0F in the first AA and you'll have about 250 million. ============================================================== ================== Kiwi Envelopes 3.0 KE301120RA KE304244RC Kiwi Envelopes 3.1.1 KE311870RK KE301120RA KE304244RC KE311120RA KE311870RK ============================================================== ================== KiwiFinder 1.0 VB1011672KF KE304244RC KE301120RA KE311120RA KE311870RK ============================================================== ================== Kiwi Power Windows 10KPW002996b with ResEdit, in the second "LDEF" (ID 27420(?)), change the first four bytes from "FFFF FFFF" to "0000 0000". You will now be able to postpone registering at startup. Each time you start-up you have to postpone again. ============================================================== ================== Kung-Fu Chivralry The continue password for Kung-Fu Chivralry is 90179240. This number is stored in hex format at CODE 5+\$4EE2 and occupies 4 bytes. To make it so that you can continue no matter what you type, change CODE 5+\$4EE8 from \$6600 0070 to \$4E71 4E71. If you do this and you don't want to continue, just type command-Q and the current game will end and the program will go back to the main screen. ============================================================== ================== Legacy change: 6702 604C 4EAD 0112 to: 60… and change: 670C 487A 00CC 4EAD to: 60… ============================================================== ================== Lemmings 1.4.2 Change CODE 2+\$1DE0 from: \$6DC4 to: \$4E71 AND Change CODE 2+\$1DE6 from: \$6610 to: \$6010 Lemmings Codes Rating: FUN Rating: TRICKY Rating: TAXING Rating: MAYHEM 1 - (none) 1 - HCEONONPDX 1 - MFMCCJONFM 1 - NKMFLGCLHP 2 - IJJLDNCCCN 2 - CINNONHQDL 2 - FMCKKMMOFO 2 - KNOHGONMHS 3 - NJLDLCADCY 3 - CAJJLDMBEV 3 - ICGNOONPFM 3 - ONHGGKONHM 4 - HNLHCIOECW 4 - KJHLDMCCEO 4 - CKNOMFMQFL 4 - FLGKJOMOHK

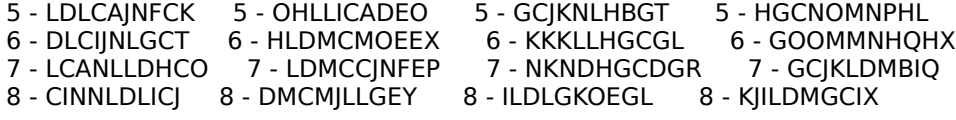
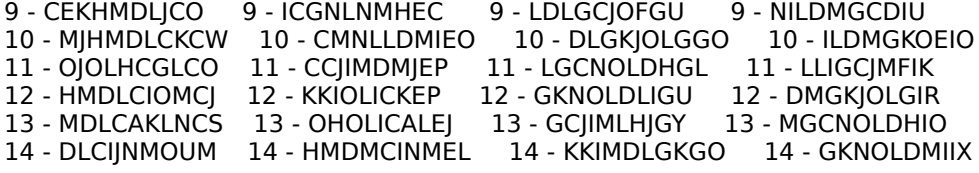

```
15 - LCANNMDPCJ 15 - MDMCAJLNEU 15 - NIMDLGGLGO 15 - GGJIMDMJIL
   16 - CINNMDLOCS 16 - LMBIJNOOEY 16 - IMDLGONMGX 16 - KJIMDMGKIQ
                                   16 - IMDLGONMGX 16 - KJIMDMGKIQ<br>17 - MDLGCJMNGM 17 - NKMDMGCLIP
   18 - IJJLNHCCDS 18 - CINLMDMQET 18 - DLGOJMMOGJ 18 - IMDMGKNMIW<br>19 - NJNNHCADDR 19 - CCKHNNIBFP 19 - LGGNMMDPGW 19 - OLIGCKMN
   19 - NJNNHCADDR 19 - CCKHNNIBFP 19 - LGGNMMDPGW 19 - OLIGCKMNIW
   20 - HLFLCMNEDW 20 - KJKLFMCCFU 20 - GKNOOLHQGT 20 - LIGKJOOOIQ
   21 - LNHCAKNFDS 21 - NILFMCGDFT 21 - GCJINNHBHU 21 - MGCNOMDPIX
   22 - FLCMKLLGDJ 22 - KNNICONEFU 22 - KJKLFLGCHJ 22 - GKNOMDMQIQ
   23 - LCAOLLFHDS 23 - NNICGKOFFO 23 - OINNHGCDHL 23 - GGJILFMBJU
   24 - CIOLLFLIDL 24 - NMBKJONGFU 24 - ILFLGONEHR 24 - OJILFMGCJO
   25 - CEJHOFHJDO 25 - MCCOMLFHFY 25 - LFLGCJOFHY 25 - NKLFMGCDJJ
   26 - OKHMFLCKDM 26 - BKNONFIIFP 26 - NHGOKONGHM 26 - ILFMGONEJU
   27 - NJMFLCACDU 27 - CCJKMFMJFU 27 - LGCNOLFHHO 27 - LNIGCJMFJU
   28 - HMNHCIOMDQ 28 - OKKONICKFY 28 - GOOOLNHIHQ 28 - FMGKJOLGJU
   29 - ONHCAKNNDN 29 - OIMFMCCLFJ 29 - GCJIOFHJHV 29 - MGCNOLFHJR
   30 - FHCMKLMODO 30 - KMFMCKNMFT 30 - KJIMFLGKHQ 30 - GKNONNIIJQ
==============================================================
==================
Leprechaun 3.0 68uwxw58 (case sensitive)
   To crack Leprechaun 3.0 change CODE 6+$292 from $4EBA to $6062
==============================================================
==================
LetraStudio 1.5 rename font to "Stand Font (Corinthian Bold)"
==============================================================
==================
Lexi-Cross:
   In Code 5 at Offset $05AE:
   Change 67 to 60
or
   CODE Offset From To
   ---- ------ ---------- --------
        5 $5AE $67 $60
     5 $590 $4EBA 227C $4E71 4E71
   Now you don't even have to hit <CR>
==============================================================
==================
Liaison 3.0 40026825185 40063496992 40063576094
Liaison 2.0 40026825185 40063496992 40063576094
==============================================================
==================
LIFE AND DEATH V1.01
   EFFECT: You don't have to call back the doctor before surgery
   HOW TO: LOCATE CODE RESOURCE 2
         CHANGE THE WORD AT OFFSET 5842 FROM 674A TO 604A
==============================================================
==================
LightSpeed C Ser. # Removal
   IN CASE YOU MIGHT NEED TO, THE SERIAL NUMBER IS HIDDEN IN LIGHTSPEED C FILE SECTOR 
   OFFSET 281, BYTE 320 IN DECIMAL ASCII, CAN'T MISS IT.
==============================================================
==================
Lock Finder 5.0 & above.
   Fedit search for
   3C38 0210 BE6D FF16 6730
   to
   " " " " 6030
   3C38 0210 BE6D FF16 674E
   to
   " " " " 604E
==============================================================
==================
Lode Runner
   Search for:6058 4EBA 00EA
   Change to :4E71 """" """"
   Search for:7E01 602E 4FBC
   Change to :7E1C """"""""""
Lode Runner (new)
   Search for:6100EBE642A7 Change to:4E714E7142A7
==============================================================
==================
Luscher Profile
   Search for:3DF19C0F2E Change to:5C3702278B2C
==============================================================
==================
Mac+ ][
```
Search For:6700 0250 2C7C 0001 8000 Change To :4E71 4E71 \*\*\*\* \*\*\*\* \*\*\*\* Mac+// 3.0 Search for:670002502C7C00 Change to:4E714E712C7C00 ============================================================== ================== Mac a Mug

Search for:4569248718D6 Change to:24AFBAA30A42

Search for:31E370F7C897 Change to:36E370F7C897 ============================================================== ================== MacAttack 1.0 Move to block 002F, position 0174. Change 67FA to 4E71 MacAttack 1.4 USE MACTOOLS, AND UNLOCK, UNPROTECT, AND MAKE VISIBLE ALL FILES. THEN, USE FEDIT, OPEN UP 'PLAYFIELD1'. Find 67FA 4EAD and change to 4E71 4E71 COPY THE FILES OVER USING MACTOOLS (LOCKED DISK) AND COPY PLAYFIELD1, SYSTEM & THE TWO FILES SCORES & STEMP,YOU NEED THEIR SYSTEM BECAUSE IT HAS TEN FONTS FOR THE GAME. YOU CAN, IF YOU WISH, TAKE THIS FILE AND USING RESEDIT, COPY THE FONT FILES FROM THE SYSTEM AND THEN PASTE THEM INTO PLAYFIELD ONE. THEN YOU MAY USE ANY SYSTEM FILE. MacAttack 1.6 Search for:F49E 67FA 4EAD 023A 41ED Change to:F49E 4E71 4EAD 023A 41ED ============================================================== ================== MacBackup 2.3 Search for:67000026317C0001 Change to:60000026317C0001 MacBackup 3.0 Search for:4EBA 0170 4A40 6700 0016 4EBA Change to :4E71 4E71 4A40 6700 0016 4EBA MacBackup 3.5 Search for: 4EBA 0170 4A40 6700 Change to:4E71 4E71 4A40 6700 ============================================================== ================== MacCommand Search for:4E EA 00 10 31 FC 00 01 Change to:60 00 E8 F4 Copy files MC, HIscore, and startup screen and MCScreen. or try 41FA 007A 209F 203A to 4E75 007A 209F 203A or try Search for:66142A7AECAA Change to:4E712A7AECAA Search for:6700001441FA01BE Change to:4E714E7141FA01BE Search for:6700000841FA Change to:6000000841FA ============================================================== ================== MacDraft 1.0 Search for:675042674EAD0D4A1C1F Change to:605042674EAD0D4A1C1F or try Search for:6726 2F0E 4EBA FF90 Change to :60^^ ^^^^ ^^^^ ^^^^ ^^^^ Search for:4EAD 00E2 395F FFFE Search for:4E71 4E71 ^^^^ ^^^^^ MacDraft 1.1 Search for:6726 2F0E 4EBA FEC4 Change to :60^^ ^^^^ ^^^^ ^^^^ ^^^^ Search for:4EAD 00EA 395F FFFE Change to :4E71 4E71 ^^^^ ^^^^^ or try Search for:675042674EAD0D4A1C1F Change to:605042674EAD0D4A1C1F or try To unprotect MacDraft v1.1, try this: Search for: 6744 1F3C 0002 486E FEE2 4EAD 0CEA 1007 Change to:6644… Make this Change to a sector copy, then: 1. Using MacZap Tools, Change data marker to D5 FC AD, then read block 3A hex from original. 2. Change marker back to default(D5 AA AD), then write block to sector copied disk. ============================================================== ================== Mac Edge Search for:4EAD00E24A6DFA486624 Change to:4E714E714A6DFA484E71 Search for:4EAD00C24A6DFD14662C Change to:4E714E714A6DFA484E71 Search for:4EAD00C24A6DFD9C662C Change to:4E714E714A6DFA484E71 Search for:4EAD00D24A6DF5346624 Change to:4E714E714A6DFA484E71 Search for:4EAD00C24A6DF8286624 Change to:4E714E714A6DFA484E71 Search for:4EAD00E24A6DF81E6624 Change to:4E714E714A6DFA484E71 Search for:4EAD00DA4A6DE6526624 Change to:4E714E714A6DFA484E71 Search for:4EAD00D24A6DEC06661C Change to:4E714E714A6DFA484E71 MacEdge II Search for:672E4267487A Change to:4E714267487A Search for:67524267487A ============================================================== ================== MacFATS 1.0

Search for:660000E43F3C Change to:600000E43F3C

=================

Mac Fortran

Change 6700 000A 43FA to 6000 000A 43FA Change 6602 604C to 4E71 604C Mac Fortran 2.0a Search for:361F6616487A0C54 Change to:361F4E71487A0C54 Search for:6602604C3F3C Change to:4E71604C3F3C Search for:0016A0174A39 Change to:00164E714A39 Mac Fortran 2.0b Search for:6100FF226600001647A06B4 Change to:4E714E714E714E7147A06B4 ============================================================== ================== MacGammon/Cribbage Search for:FA75C74C511 Change to:FB74C74C511 Search for:68518EDF775C Change to:69508EDF775C ============================================================== ================== Mac Golf Search for:21c2 022e 4a40 6700 002e Replace with:21c2 022e 4a40 6000 002e MacGolf (font Change for nonstandard System) Search for:487A04Ef487AFFE4A900 Change to:4E714E714E714E714E71 Search for:3F3AFFDEA8873F3C000EA88A Change to:3F3C0189A8873F3C000CA88A ============================================================== ================== MacIndexer 1.0 Search for:670000EA486DF9 Change to:600000EA486DF9 ============================================================== ================== MAC JACK II & POKER Works on both games. OPEN FINDER SEARCH FOR:20 07 4F BC 00 FF REPLACE WITH:60 16… RENAME FINDER THE GAME YOU ARE CRACKING. YOU WILL HAVE TO USE FEDIT OR MAC TOOLS TO RENAME AS THE FINDER DOES NOT ALLOW ITSELF TO BE RENAMED FROM THE DESKTOP (To Change the routine that ejects and make it exit to the Finder, useful on Hard Disks) SEARCH FOR:A0 17 3D 40 00 0E 4E 5E REPLACE WITH:A9 F4 ============================================================== ================== MacLabeler 1.0 Search for:00022E4E4D00 Change to:40022E4E4D00 ============================================================== ================== MacLink 6.0 00678935 ============================================================== ================== MacMatch Search for:661642676016 Change to:671642676016 or try Search for:4EBA0690101F6702A9F4 Change to:4E714E71101F6002A9F4 ============================================================== ================== Mac Pascal Move to block 0209, position 0039, Change 41EE to 6000 Move to block 0209, position 003B, Change FFB0 to 008A Move to block 0229, position 0105, Change 41EE to 6000 Move to block 0229, position 0107, Change FFB0 to 008A Move to block 024B, position 01FB, Change 41EE to 6000 Move to block 024B, position 01FD, Change FFB0 to 008A (Disk vs. file level) SECTOR COPY THE DISK, THEN PERFORM THE FOLLOWING PATCHES.. SEARCH DISK FOR 41EE FFB0 Change EACH TO 6000 008A (I FOUND IT IN ABOUT 8 PLACES) SEARCH FOR B26E 0008 6702 60 TO 60 (FOUND ON 2 BLOCKS) MacPascal V2.0 'Beta Plus' Search for: 61 00 00 62 66 00 00 0A 61 00 00 C2 Change to 40 ============================================================== ================== MacPassword 3.8.7 Nov301954May261951 MacPassword 3.8.8/3.9.0 Nov301954May261951 ============================================================== ================== MacPlot 1.6 Search for:673842673F3C Change to:603842673F3C MacPlots // 1.01

Search for:EBAFD3642A7 Change to:4E714E712A7

============================================================== ==================

MacPublisher (mounted as 1st volume)

Search for:316E001400164268001CA007 Change to:317CFFFF00164268001CA007 MacPublisher (mounted as 2nd volume)

Search for:316E001400164268001CA007 Change to:317CFFFE00164268001CA007 MacPublisher 1.25 Search for:4EAD055241ED0552 Change to:4E714E7141ED0552 MacPublisher 1.3 Search for:6760 102D FF22 Change to:6660102DFF22 Search for:6626 102D FF22 Change to:6726102DFF22 Search for:6606 197C 0001 Change to:6706197C0001 MacPublisher II 2.0 Search for:83102DFF0E6724 Change to:83102DFF0E6024 Search for:1F0A010001C0016700 Change to:1F0A010001C0016000 ============================================================== ================== Mac Racquetball For harddrives. Enable you to use MacRacquetball on it without the reset. Search for:D8FF 6C00 007A 4267 Change to : 60 Search for:4EBA 5E92 91C8 317C Change to :4E71 4E71 at x6 dt \*70,3885198 ============================================================== ================== MacRISK patch for Mac II: Search:C1E8 000C 48C0 Replace:C1E8 000C 4E71 I don't know what the programmer was trying to do, but the above patch will allow MacRISK to work on the Mac II without ExitToShell happening all the time. All it does is replace and EXT.L D0 with a NOP. D0 was already in long form from the result of a MULS and on the Mac II the EXT.L was making D0 go negative. Not too good for a handle size… (Try running it in 1 bit mode if you have problems) The above patch will ONLY work in 1 bit mode. To make MacRISK work in all modes on all Macs do the following long patch: Search For: 4E56 FFFC 486D FBCC A910 XXXX XXXX XXXX XXXX XXXX XXXX XXXX XXXX XXXX XXXX XXXX XXXX XXXX XXXX XXXX XXXX XXXX XXXX XXXX XXXX XXXX XXXX XXXX XXXX XXXX XXXX XXXX XXXX XXXX XXXX XXXX XXXX XXXX XXXX XXXX XXXX XXXX XXXX XXXX XXXX XXXX XXXX XXXX XXXX XXXX XXXX XXXX XXXX XXXX XXXX XXXX XXXX XXXX XXXX XXXX XXXX 4E5E 4E75 5341 Replace: 4E56 FFFC 486D FBCC A910 203C 0000 5080 A122 4A40 6702 A9F4 2B48 FBC8 A029 206D FBC8 2050 2B48 FBBA 3B7C 0040 FBBE 2B7C 0014 0000 FBC0 2B7C 0156 0200 FBC4 206D FBCC 4868 0002 486D FBBA 486D FBC0 486D FBC0 4267 42A7 A8EC 4E71 4E71 4E71 4E71 4E71 4E71 4E71 4E71 4E71 4E71 4E71 4E71 4E71 4E71 4E71 4E71 4E71 4E5E 4E75 5341 This patch completely rewrites the "save the bits" routine. If you really want all the details disassemble from "SAVESCRE"+0 to see the new code. ============================================================== ================== MacRobots Search for:3CBA000C4EBA Change to:4E714E714EBA ============================================================== ===================<br>MacroMind 3D T100-12407-CPU4 D300-31239-CP4U ============================================================== ================== MacroMind Accelerator A300-12935-CP4U A300-31239-CP4U ============================================================== ================== MacroMindDirector<br>D300-12935-CP4U D300-12935-CP4U D300-31239-CP4U D300-11114-CP4U D300-13580-CP4U MacroMindDirector 3.0 D300-11114-CP4U D300-12935-CP4U For a general serial  $#$  scheme for Director 3.0 try:  $d300-AxBxC-CP4U$  where the x is anything you want and  $(A+B)/2=C$ . For example d300-69696-CP4U works. Or: I think all you need for a MacroMedia serial number is D310-12345-CP4U. The first set of numbers stands for the "D" in Director. The "310" is the version 3.1. "CP4U" is for all mac programs. Therefore, using this formula you can get the serial number for any Macromedia program. For example Macromedia

Three-D would be T110-12345-CP4U for the 1.1 version, and A300-12345-CP4U would be for the Accelerator version 3.0. The "12345" is any five numbers you want. ============================================================== ================== MacSnoop Open the application with resedit, open code resource #2. Go to hex offset \$1CA2, change the 67 to 60 The Date experation is now disabled. ============================================================== ================== MacSpace Search for:0C4600726F00 Change to:0C4600006F00 ============================================================== ================== MacSpin Search for:486EFF364EAD0BBA Change to:486EFF364E714E71 Search for:FF360A0000016706 Change to:FF360A0000016006 MacSpin 1.1 Search for:486EFF364EAD0F0A Change to:486EFF364E714E71 Search for:FF360A0000016706 Change to:FF360A0000016006 ============================================================== ================== MacTopas 1.0 dealer demo Search for: 6742 204D D1FC FFFF 62BE 2F10 4EBA Change to : 6042 Search for: 6718 7001 2F00 7200 2F01 4878 013F Change to : 6018 Search for: 4884 4CEE 18F0 FE8A 4E5E 4E75 Change to : 4E71 Search for: 4EBA FE80 4E5E 4E75 8A44 7261 Change to : 4E71 4E71 Search for: 4EAD 1FCA 204D D1FC FFFF 951C 4A90 6640 Change to : 4E71 4E71 .... .... .... .... .... 4E71 ============================================================== ================== MacType Search for:6700000A43FAFEFF Change to:6600000A43FAFEFF ============================================================== ================== MacVegas Search for:3BF7C2464539 Change to:DE35C2464539 Search for:AEDC95E81883 Change to:A9DB95E81883 Search for:BFFED16009A0 Change to:B8F9D16009A0 Search for:1FBF526604BB Change to:18B8526604BB Search for:D93248536E6E Change to:DE3548536E6E Search for:664DB7AD9395F2 Change to:614AB7AD9395F2 ============================================================== ================== MacZap 3.0 (removes serial number from Copy and Tools) Change block 288 byte \$AE to 0000 0000 Change block 307 byte \$0A to 1122 3344 Change block 383 byte \$DE to 0000 0000 Change block 394 byte \$78 to 1122 3344 MacZap 4.1 Serial # Removal For all three of the Mac Zap series programs the serial number may be searched for and replaced. It is not converted to hex. For instance if your number is '30' =\$00003045 in ASCII, you may change those to \$00000000 or anything else you wish. But first apply the patches below. MAC ZAP COPY 4.1 Search for:B380 0C80 1122 3344 6600 025A Change To :4E71 4E71 4E71 4E71 4E71 4E71 MAC ZAP PATCHER 4.1 Search for: B380 0C80 1122 3344 66ED Change To : 4E71 and Search for: 0010 A9C4 6600 E943<br>Change To: 4E71 4E71 4E71 4E71 MAC ZAP TOOLS 4.1 Search for: 11 2233 66ED Change To : 4E71 Search for: 0010 A9C4 6600 E8E9 Change To : 4E71 4E71 ============================================================== ================== Maelstrom 1.02

I was plugging along through the Maelstrom code when I came upon a way to have the bonus timer count forward instead of backwards. Look for 700A 91AD FCB2 4AAD change to700A D1AD

This changes the SUB.L D0,-\$034E(A5) to ADD.L D0,-\$034E(A5) or

1. Invincibility. When you should die because of a collision or a hit, it says "Sweet!" instead and you live. Shields are no longer needed. CODE Resource #2: Location 06DE: Old Data: 66 New Data: 60 Location 0752: Old Data: 66 New Data: 60 Location 0B14: Old Data: 67 1E New Data: 4E 71 Location 0B22: Old Data: 66 10 New Data: 4E 71 2. Initial goodies (3x fire power, long shots, rapid fire, retro brakes). Luck and shields are no longer important when you're invincible, so they're not fooled with. CODE Resource #3: Location 0ECA: Old Data: 42 6D FC EA 42 6D FC EC New Data: 2B 7C 00 01 00 01 FC EA Location 0ED6: Old Data: 42 6D FC F0 42 6D FC F2 New Data: 2B 7C 00 01 00 01 FC F0 3. Initial bonus points in a new wave. Set it to whatever you want. CODE Resource #3: Location 1284: Old Data: 00 00 07 D0 or Run Maelstrom, start a game, and then drop into MacsBug. type the following commands: sm (a5)-30e 1 sm (a5)-30c 1 sm (a5)-30a 1 sm (a5)-308 1 sm (a5)-306 1 then type: g When you return to the game, you'll find you have quite a few goodies. You can selectively cheat by only executing a subset of those "sm" commands. Maelstrom 1.03 To eliminate the small rocks COMPLETELY, change CODE #2 +CB0 From 4EBA 21DE to 4E71 4E71 +C98 From 3F3C 0003 to 3F3C 0000 or The Official Maelstrom 1.03 Cheat Guide Here is a list of points. Small asteroid -> 300 points Medium asteroid -> 100 points Big asteroid -> 50 points Vortex -> 500 points Autonominous mine -> 700 points Super nova -> 1000 points Hitting a steel asteroid -> 100 points Blowing up a steel asteroid -> 5000 points Big Enemy -> 1000 points Little enemy -> 2000 points Picking up a stranded pilot gives you and extra life. Here is a list of cheats for Maelstrom 1.03: The Official Maelstrom 1.03 Cheat Guide To start playing on any level you like, hit the 'L' key while you are at the main screen. A dialog box will come up that lets you choose what level to start on. The 'Turbofunk' option makes the game run as fast as it can, instead of the constant 30fps it normally uses. Here are some neat little cheats that make Maelstrom interesting. You'll need Maelstrom 1.03 for all of these cheats, DO NOT try them with an earlier version (you might crash your machine). You'll also need MacsBug; it is widely available on AOL and other information services. To install it, just drag 'MacsBug' and 'Debugger Prefs' into your System Folder and reboot. Once you've installed MacsBug, load up Maelstrom 1.03 and hit 'P' to start playing the game. When you want to use a cheat, hit the interrupt switch on your Macintosh to drop it into MacsBug; take care to hit the right switch: one reboots the machine, the other will drop you into MacsBug. On Machines

```
like the ][si (which doesn't have an interrupt switch), hold down the Command
   key and hit the Power On key to drop you into MacsBug.
   Now for the cheats:
   Type: SW (A5)-$338 1 <return> for ACME XQJ-37 Retro Thrusters
   Type: SW (A5)-$336 1 <return> for Machine Guns
   Type: SW (A5)-$334 1 <return> for Luck
   Type: SW (A5)-$332 1 <return> for Long Shots
   Type: SW (A5)-$330 1 <return> for Triple Shots
   Type: SW (A5)-$384 #X <return> where X is the number of lives you want
   Type: SW (A5)-$32C #300 <return> for Maximum sheilds
   After you've finished cheating, Type: G <return> to continue playing.
   I was plugging along through the Maelstrom code when I came upon a way to have the bonus 
   timer count forward instead of backwards.
   Look for 700A 91AD FCB2 4AAD
   change to 700A D1AD
   This changes the SUB.L D0,-$034E(A5) to ADD.L D0,-$034E(A5)
==============================================================
==================
MAIL CENTER
   Search for:A94F B12F 06D8 E629 C230 C3FE 548C D0C8 Change to:A84E…
   Search for:6E48 9651 FBA4 96A0 7AB6 830E BC1A 2724 Change to:6F49…
   Make these Changes to a sector copy -- now its fully broken. If you copy it to a hard drive, also copy 
   the invisible file called 'VIDEX KEY FILE'
MAIL INSTALL
  To crack VIDEX MAIL CENTER INSTALL, do this:
  Search for:6F6C D0F5 28A1 9AD7 E41A 703B B19B EE0E
  Change TO :6F6C D0F5 29A0
  Search for:9E19 B170 0844 8BF8 8845 5A9A 428B C85F
  Change TO :9E19 B170 0844 8AF9
==============================================================
==================
Manx C
   There are patches to the Manx Aztec C compiler system which remove the
   need to insert the KEY DISK every time it is started up:
         Shell 1.D sect:32 byte:BCwas:4E560000 now:70004e75
         Shell 1.F sect:39 byte:FE was:4E560000 now:70004e75
   they also work after the shell and system are copied to the Hyperdrive.
Manx C 1.0
   Move to block 00D6, position 0107, Change 01 to 00
Manx C 1.06d
   Search for:52456000FF2E7001 Change to:52456000FF2E7000
==============================================================
==================
Master Juggler G00161G09123G00000G04294 GU013228
==============================================================
==================
Master Type
   Change block $0074, byte $01A5 from $40 to $50,on the MasterType file
   2nd Crack:
   SEARCH FOR:
   00010000180000
   1^2^3^ & SO ON, REPLACE WITH THE FOLLOWING STARTING FROM BYTE 15 SO AFTER THE 0018 
   (ABOVE) SKIP OVER NINE 00'S, AND START CODING…
   REPLACE WITH: 303C3F0033C00000E5E0303CFFB93F006056
   NOW, SEARCH FOR:A0023F00 (SHOULD BE ON SAME BLOCK ABOUT, 10-20 BYTES DOWN)
   REPLACE WITH:A0026098
   3rd Crack:
   Move to block 0153, position 0149, Change 3F00 to 6098
   Move to block 0153, position 01B0, Change 3F00 to 6098
==============================================================
==================
Math Blaster
   Search for:56C0 4400 1B40 FF40 Change to:51C0 4400 1B40 FF40
==============================================================
==================
Mathematica 2.03 Disk 1 PW 1862-40876-83824-2660
==============================================================
==================
McCad PCB Design (versions 3.1 to 3.8)
   Search for:4E343FC00001A9F0 Change to:3CE23FC00001A9F0
==============================================================
==================
McCad Schematic 1.0
   Search for:55C23F3C0001 Change to:40A23F3C0001
==============================================================
```
================== McCad PCB/SMT 1.0 Search for:53A83F3C0001 Change to:42683F3C0001

============================================================== ==================

## Meeting Maker MV 000563 Administration Password:admin

============================================================== ==================

Megadesk Search for:670C3F3C00021F3C Change to:600C3F3C00021F3C Search for:670001144EBAEDFC Change to:4E714E714EBAEDFC ============================================================== ================== Megafiler Move to block 02A2, position 01C4, Change to 3EBC Move to block 02A2, position 01C6, Change to 0100 Move to block 02A2, position 01C8, Change to 4E71 Move to block 02A2, position 01CA, Change to 4E71 ============================================================== ================== MegaForm 2.0 Search for:670000EE4267 Change to:600000EE4267 MegaForm 2.1 Search for:670000EE4267 Change to:600000EE4267 ============================================================== ================== MegaMerge 3.0 Search for:670000EE42673F3C Change to:600000EE42673F3C ============================================================== ================== MGM Cad 2.5 II 220301 ============================================================== ================== MGM Station 1.0 Search for:671C302EFFFE Change to:601C302EFFFE Search for:101F0A0000016704 Change to:101F0A0000016004 MGM Station 1.01 Search for:6728302EFFFC Change to:6028302EFFFC Search for:67044EAD0262 Change to:60044EAD0262 ============================================================== ================== MicroLeague Baseball ][ For the MLB Application: Search:4EAD 0652 2000 6708 Patch:4E71 4E71 2000 6008 For the General Manager Application: Search:4EBA 11EA 4A80 Patch:4E71 4E71 4A80 ============================================================== ================== Microphone II 3.0 B 008617 MicroPhone II 4.0 Contains a bug that prevents the program from downloading files to mounted volumes with more than 32768 blocks free. Here's a ResEdit patch you can apply to fix the problem. Use this only if you feel comfortable using ResEdit and ONLY with a copy of MicroPhone II 4.0. Do not modify your master disks. Patch 1 fixes XMODEM and YMODEM. Patch 2 fixes Kermit. patch 1: In code segment 21 (decimal) at offset 192 (hex) 302E FFC4 48C0 should be changed to: 4280 302E FFC4 patch 2: In code segment 31 (decimal) at offset 11A8 (hex) 302E FFEA 48C0 should be changed to: 4280 302E FFEA ============================================================== ================== Microplanner 4.4 Search for:6722487A0052 Change to:6022487A0052 Microplanner+ 5.2 - 5.7 Search for:670000D42F0E Change to:600000D42F0E ============================================================== ================== MIGHT & MAGIC II COLOR V1.0.2 (with possible FREEZE, try out) EFFECT: The password dialog will never show up HOW TO: LOCATE CODE RESOURCE 4 CHANGE THE TWO WORDS AT OFFSET 02F4 TO 4E71 2D49 ============================================================== ================== Mind Prober Search for:6718486DF314A851 Change to:6018486DF314A851 ============================================================== ==================

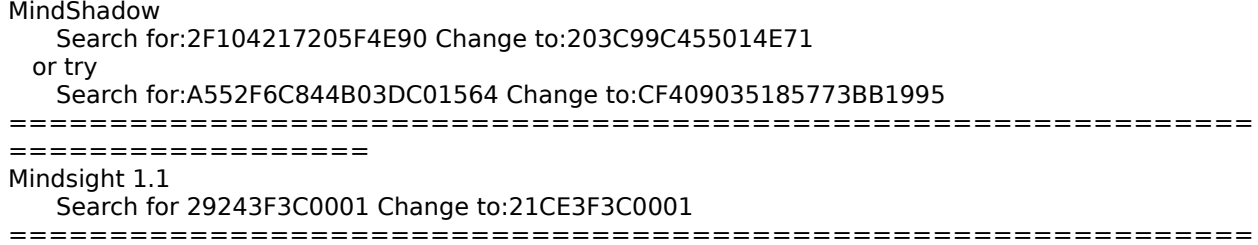

==================

MiniCAD 2.01 Search for:5E2E9F4E75504154204E56FEEC Change to:5E2E9F4E755041542000000000 Search for:FA3F2EFFFE486EFEF14EAD0202 Change to:FA3F2EFFFE486EFEF100000000 MiniCAD 2.43 Search for:BC6E000C6F0000F442A7 Change to:BC6E000C600000F442A7 Search for:200C670000C64247 Change to:200C600000C64247 MiniCad 4.0+ 1400-07710400 ============================================================== ================== Minotaur Network Crack - change CODE 6+\$1D90 from \$67 to \$60 ============================================================== ================== Mission Thunderbolt In the application: \$129 Change 1EF0-1FB0 to 0000-0000 Then just type RETURN when asked to enter the code Mission Thunderbolt 1.06 STRS #129, Change \$1BF0-1CAF to 0000-0000 or Change CODE 11+\$280C from: \$67F6 to: \$60F6 ============================================================== ================== The Mist Search for:F92C443C994E Change to:D15DF737994E Search for:609421A47948 Change to:679421A47948 Search for:101A69D0A505 Change to:71DCF456E3E0 ============================================================== ================== MitemView 11089 ============================================================== ================== Monopoly 2.01 To get rid of the question dialog, change CODE 8+\$3BBC from \$66 to \$60. ============================================================== ================== MORE Name in STR 63. Organization in STR 64. Personalized information is encoded. ============================================================== ================== More Disk Space 1982487924 More Disk Space 1.1 Key words for successful use of MDS To install, make a diskcopy image, boot from that floppy (very important) Go into options under file. Select which disk to install on (or sets of disks). Install (File menu) 2nd most important thing: Don't let it go automatic on you. The automatic is eating people although we've had NO NO NO NO NO NO NO problems with it here or our collective 750 meg of hard drives on 7 machines. You can still reap the benefits of MDS by just smashing programs and games etc MANUALLY. You'll still get 30-40 meg of hard drive space, your programs will not launch any slower, sometimes faster even and you won't have to publish any more messages about how it ate your precious files that you didnt have backed up properly. To remove MDS Run program from HD hold down command key File menu's formerly dimmed "install" item will appear undimmed as "Remove" Just make sure you have your hard disk selected in the options dialog or it won't know which machine to remove from. ============================================================== ================== Morph 1.1 1300670063 ============================================================== ================== Mouse Stampede Change 3F3C00064EBA03EC60000096 to 4E714E714E714E714E714E71 or  $\qquad \qquad \vert$ Change 3F3C00064EBA0CEC60000096 to 4E714E714E714E714E714E71 ============================================================== ================== Mouse Write 1.1 Search for 67602F0E4EBA Change to 60602F0E4EBA

Search for 67000088206E Change to 60000088206E Search for 66062F0E4E Change to 60062F0E4E Mouse Write 2.3 Search for 66062F0E4EBAFF18 Change to 60062F0E4EBAFF18

Search for 67000088206E0008 Change to 60000088206E0008

Search for 66062F0E4EBAFD00 Change to 60062F0E4EBAFD00 Search for 67062F0E4EBAFC62 Change to 60062F0E4EBAFC62

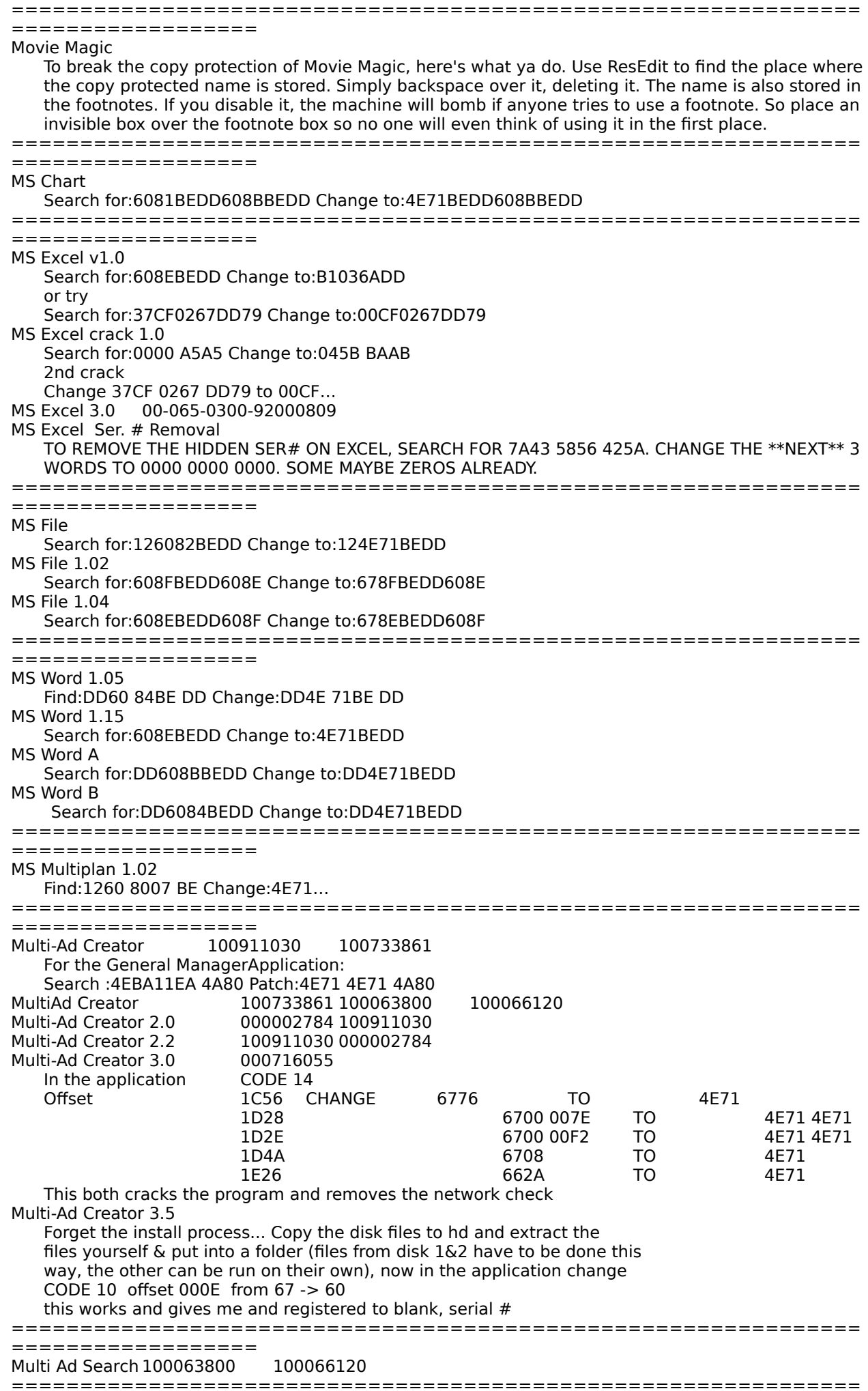

================= Multi-Disk PS001604(001)

=================

============================================================== ================== myDiskLabeller 1.0 Search for:660005B041ED0352 Change to:4E714E7141ED0352 ============================================================== ================== My Office Search for:660000A228136700 Change to:600000A228136700 ============================================================== ================== Negotiation Edge Search for:FDD0 6718 486D Change to:FDD0 6018 486D ============================================================== ------------------Net-Cal 1.3 Search: FFDE B0AE FFDA 6F0C Change: ^^^^ ^^^^ ^^^ ^^^^ 600C ============================================================== ================== Nightwatch Nightwatch is a slick new protection scheme for hard disks. It is supposed to prevent anyone from accessing your hard disk, but really doesn't do much good. Basically it alters the hard disk so it seems to be permantely write protected. If the disk is write protected, you can write out the Desktop file, and the mac won't mount it. How to crack it! 1) Bring a disk with the System on it and Mactools from copy ii mac. MAKE SURE that mactools is the "startup" application, so you won't even get into the finder and see this desktop shit. 2) Boot the disk on the nightwatched system and you'll be up into mactools with the 'nightwatched' hard disk mounted, ready to be leached! (For more fun, bring another HD and leach the whole fucking thing!) Alternately, you can set startup to any application and use disktools or disktop to open up nightwatch. ============================================================== ================== Nisus 3.0 90040236 Nisus 3.0.1 90040236 ============================================================== ================== Nok Nok 9300 49591 9300 49799 9300 59593 ============================================================== ================== Notify 0005940166 ============================================================== ================== Now Up-To-Date 1.0 UDA-100-0001-011445453986 Now Up-To-Date 2.0 UDU-200-0001-002377188121 ============================================================== ================== NUBase 1.3 0000000-00 ============================================================== ================== NuPaint10111220 ============================================================== ================== O.G.R.E. Search for:6700 000E A017 21FC 0000 Change to:6000 Must use the system that comes with the game (lots of resources). HFS disks:remove all files from folders. ============================================================== ================== Oids Segment 12 Offset OLD NEW 1F58 670C 4E71 1F5E EC70 EC72 1F62 EC72 EC70 or: 1F7C 670C 4E71 1F82 EC2E EC30 1F86 EC30 EC2E (for version 1.3) ============================================================== ================== OmniPage 3.0 0102E-%001705 0132A-%002643 OmniPage Pro 2.0 2801G-%001327 OmniPage Pro 2.1 0102E-%001705 0132A-%002643 ============================================================== ==================

Omnis 3+

Search for:66122F2E0008 Change to:60122F2E0008

Search for:662420060A00 Change to:4E7120060A00

==============================================================

================== 7 MDI 10234437554

============================================================== ==================

One on One

Search for:2CE0075B427401C5 Change to:42BFD8BD9A4B3915 Search for:D8EFF320B611 Change to:D8BD96C6C05D

============================================================== ================== Operation Combat It took me a few hours, but I finally figured out a crack for this program. The only problem is that you cannot quit except through the monitor… You know, press the interupt switch and type SM 0 A9F4, G 0 Anyway the crack is as follows: In Fedit, find the following hex string: 102D 9E0A 6700 FEE2 4EBA 1A2E REPLACE the 6700 above with 6000. This trades a BEQ for a BRA. Works great. ============================================================== ================== Operation Desert Storm (B&W & Color) Search Application: 6700 FF44 2F2C FFEC Change Application: 4E71 4E71 2F2C FFEC ============================================================== ================== Operation Tsunami Level Passwords (case sensitive): Normal: Hard: Level 1 Area 2 FrGdSL ThrfrG Area 3 vdThWr ndMkDs Area 4 ldThtH cplsfl Level 2 Area 1 GvHsnl lNtnsB Area 2 Bgttns tzngTh Area 3 nThtTh mnThNm Area 4 sWhBlv fThFth Level 3 Area 1 thnHmM rndfTh Area 2 ghtNtP SnndfT Area 3 BtHvtr hHlySp Area 4 nlLfJh rtMtth Level 4 Area 1 ThrSxt wTwnty Area 2 nKngJm ghtTwn Area 3 sVrsnf tyNwnt Area 4 ThHlBb nlVrsn Level 5 Area 1 lPrsGd PrsJss ============================================================== ================== Out of This World CODE #5 Offset +325C Change 67C0 to 4E71 File 0146 is a GIF that has a secret message.... Codes: 1 LDKD 2 HTDC 3 CLLD 4 FXLC 5 KRFK 6 XDDJ 7 LBKG 8 KLFB 9 TTCT 10 DDRX 11 TBHK 12 BRTD 13 CKJL 14 LFCK 15 BFLX 16 XJRT 17 HRTB 18 HBHK 19 JCGB 20 HHFL 21 TFBB 22 TXHF ============================================================== ================== OverVUE Search for:1842 8112 3C00 314E Change to:0242 8112 3C00 314E OverVUE 2.0? Move to block 030B, position 019C, Change to 0000 Move to block 030B, position 01A0, Change to 0000 or Search for 184281123C00314E change to 024281123C00314E ============================================================== ================== Oxyd Here are the first 2nd to 11 level codes: 2. 218780766 3. 10232399 4. 32882199 5. 13794470 6. 28197802 7. 17887807 8. 51761122 9. 83882268<br>6071220 10. 6071220 11. 58037867 ============================================================== ================== PacerForum License Key 5 user Key - B-6MX00096002114

============================================================== ==================

PacerTerm 1.0 B-43C78920099091

==============================================================

==================

Pagemaker 1.0

Search for:4E56FFFE422E0008486E Change to:205F301F1F3C00014ED0 Pagemaker 1.1

Search for:6B0000F4203C0000 Change to:600000F4203C0000 Search for:670E42674EBAFCF0 Change to:600E42674EBAFCF0 Search for:670C42674EBAFCD4 Change to:600C42674EBAFCD4

```
PageMaker 1.2
   Search for:676E42672F074EAD Change to:606E42672F074EAD
Pagemaker 4.0 02-3008-000036469 02-4008-200010087 02-6023-000345263
PageMaker 4.01 02-3013-000-196593
PageMaker 4.2 08-1003-000357503 02-0004-000094245 02-4008-200010087
                 02-6023-000345263
  Pagemaker Ser. # Removal:
   To erase the serial number of Page Maker:
   - Start Fedit
   - Open File Page Maker
   - Read sector 0 of the file
     - At location $158 you will find a string like "xxxx 69xx xxxx 69xx xxxx xxxx" which is the serial
     number. They, of course, encoded it but with a simple key. They used the creator string "ALDU" 
     and pass each letter in turn to encode each number of the serial number.
     Ex.: $71 \text{ XOR } $41 \text{ (A)} = $30 \text{ (0)}$7E XOR $4C (L) = $32 (2)
                   $69 XOR $44 (D) = $2D (-)
                   and so on...
     - If you just change the numbers to put out a 00-000-00000, the program bombs out of its skull.
     - A little more digging uncovers the preceding two bytes. $156 is the address where the serial 
     number check begins. It is normally a $0D so the checking doesn't begin until the 6th number 
     ($15D) in the serial number string (which starts at $158).
     - $157 is the number of digits to print in the serial number box when the program starts. If the 
     number is less then $0C (original number), the string "Serial number" before the actual number 
     doesn't get printed.
     - So, to turn the number to 00-000-00000:
     * Read sector 0 of the Page Maker file
     * Go to byte $156
       * Hex modify 0D0C XXXX 69XX XXXX 69XX XXXX XXXX to 140C 717C 6965 717C 6965 717C 
       7465
     * Write the sector back
==============================================================
==================
Painter (Fractal Painter) OOOOOOOAAA 0013951HZY 0014731DJN
Painter 1.2
   To make it so you can use any serial number (7 digits, 3 letters), change GWIL 1+$322 from $6600 
   FEF8 to $4E71 4E71. Registerred copies will not have a GWIL 1 resource and can't be registerred 
   without one. After registerring, a CPHR 0 resource is added that holds your name and serial number.
Painter 2.0 00111870BO (The last 3 are letters)
   GWIL
   GWIL main CHANGES
   +21A +FE 6718->6018
   +286 +16A 6FB8->4E71
   +2E2 +1C6 6FAC->4E71
   +322 +206 6600 FEF8 -> 4E71 4E71
   +3DA +2BE 6EB6->4E71
   +40A +2EE 670C->4E71
   CODE 2
   +12EA 6600 FE46 -> 4E71 4E71
   +131C 6FDB -> 4E71
   +134C 6FD8 -> 4E71
==============================================================
==================
Panorama II
   Hex Changes
   Search for: 6730 4EBA 02E8 4AAC 90AE 6602 A9F4 (Found on sector 494)
   Change to : 6730 4E71 4E71 4E71 4E71 4E71 4E71
Panorama 2.01 01-1400-6350 1-19292-VQLFEBC
==============================================================
==================
Pararena 2.0
   Change CODE 2+327C
   from: 4EBA FED6 1E00 4A2D E383
   to: 1B7C 0000 E383 6000 0016
   AND
   Change CODE 2+32A0
   from: 1007
   to: 7001
==============================================================
==================
Patton Strikes Back
```
Search for: 4E56 E136 48E7 1F08 41FA Change to : 4E75 ============================================================== ================== PB Tools (Billy Steingbergs) PB1310340 or there might be a space after the PB ============================================================== ================== Penguin's Revenge Search for:4EBA56C089191012 Change to:4E7556C089191012 ============================================================== ================== PenPal 1.3.1 Open the file "PenPal™ Prefs" in the Preferences Folder (Sys 7) or the System Folder (Sys 6): Add resource 'PPPS' 128. Type in your name (in ASCII - the right hand column), then enter the number of charactacters (in hex) at the beginning of the resource (in HEX - the left column). Examples:  $Me - Length = 2 so...$ 02 (Hex for 2) + 'Me' The Cool Guys - Length  $= 13$  so... 0D (Hex for 13) + 'The Cool Guys' Everyone in the World - Length  $= 21$  so... 15 (Hex for 21) + 'Everyone in the World' If you want it to be blank, just type 00 in the left hand column. ============================================================== ================== Pensate Search for:1B7C 0001 DD00 Change to:4E71 4E71 4E71 ============================================================== ================== Performer 1.21 Search for:660000064EFA Change to:4E714E714EFA Search for:EBA00E20C400018 Change to:31FC01F301204E71 ============================================================== ================== Performer 1.22 Search for:660000064EFA Change to:4E714E714EFA Search for:185700715A08000 Change to:679F38F9570472B8 ============================================================== ================== Personal Press 2C91036 ============================================================== ================== Persuasion 2.0 08-0000-000000000 08-2001-200201529 02-3008-000036469 ============================================================== ================== PFS Search string--6704600003B23B7C (TWICE). Changed the first byte (the 67) to 60 (a BRA) and it worked-- PFS A.03 Search for:660845FA00283012 Change to:4E7145FA00283012 Search for:6604426760083F3C Change to:4E71426760083F3C ============================================================== ================== PFS File/Report Search for:600003B2 Change to:4E714E71 ============================================================== ------------------PGA Tour Golf To patch it so you don't need the codes, change CODE 1+\$3C70 from 2F3000004EAD078A to 4E714E714E714E71 and change CODE 1+\$3C92 from 67 to 60. ============================================================== ================== Photoshop PCA 100000100-953 PDA 100001185-501 PDA 100001517-722 Photoshop 2.0 PDA200100141-356 PCA200102249-484 PCA107011754-639 PCA200110733-522 PCA100002582-359 PDA100001185-501 PDA100001517-722 PDA100000915-575 PCA100000100-953 PMW200100345-605 PDA100001018-372 PCA200108975-448 PCA200102474-344 PHW200100021-751 ============================================================== ================== Pinball Construction Set Search for:22084EBAFE86 Change to:203CE1B2FAA1 Search for:207983AEFE9B Change to:224DDAE58809 Search for:225F32CE4CCB3450 Change to:4C00ED28F7A071BA Search for:ED7AFD9F8384 Change to:ED289BF79E9A

============================================================== ================== PIPEDREAM V1.1 EFFECT: The password dialog will never show up HOW TO: LOCATE CODE RESOURCE 2 CHANGE THE BYTES AT OFFSET 25 FROM AD 01 4A TO 71 4E 71 IN CODE RESOURCE 3, CHANGE THE BYTE AT OFFSET 16060 FROM 6F TO 60

or

Change CODE 3+\$17EA (A few characters over from 17E8) from: 025A to: 0172 This simple crack just jumps over waiting for you to enter the password, and lands right at the part where it sets the memory that says you got the password right. ============================================================== ================== PlayMaker Football 2.0 Find CODE 90+\$608 is \$6700 FF18 change CODE 90+\$59E to \$4E71 and CODE 90+\$5F2 to \$6018 change the message in DLOG 800 to "Press Command-G and hit OK until the game begins. Then you will never see this dialog box again." or Code #90 +54A 66D6->4E71 +552 670A->600A +464 6714->4E71 ============================================================== ================== Pool of Darkness In the application:<br>Check 'CODE' \$B Check 'CODE' \$B \$6d92 \$4ead \$01d2 Modify 'CODE' \$B 4 \$6d92 \$4e71 \$6d94 \$4e71 \$6dc8 \$600c \$6dec \$4e71 ============================================================== ================== POOL OF RADIANCE V1.1 EFFECT: The password dialog will never show up HOW TO: LOCATE CODE RESOURCE 2 CHANGE THE TWO WORDS AT OFFSET 3E94 TO 4E71 4E71 ============================================================== ================== Practica Musica 00215052 PM220569 692878 Practica Musica 2.295 226835 ============================================================== ================== Premiere 1.0 PRB100101253-785 Premiere 2.0 PRW200100586-763 ============================================================== ================== Preprint 1.0/1.5 11-1009-200021734 02-0001-100000000 11-1000-200027072 ============================================================== ================== PressWise 02-000-00000 ============================================================== ================== Prince of Persia EFFECT: The Potion Level never appears HOW TO: LOCATE CODE RESOURCE 2 CHANGE THE WORD AT OFFSET 1F70 FROM 660A TO 600A or To Patch Prince of Persia 1.0 so there are unlimited chances to get the right potion in the potion level, change CODE 3+\$55A6 from \$5240 to \$7000. Note: The potion level has to be done again only if you quit Prince of Persia and run it again later. To get rid of the potion level altogether, change CODE 2+\$1DF2 from \$0002 to \$FFFF. This is for new games and opening from the file menu. Change CODE 2+\$1DD6 from \$3B6D BA64 BA62 to \$3B7C FFFF BA62 for opening from the desktop. Prince of Persia saved games: The format of the save files for version 1.0 is 2 bytes each for: minutes left; fraction of a minute out of \$2D0 (max is \$2CF); level (\$F is potion level, \$E is last level or princess level, \$C and \$D are level 12 part 1 and part 2: Jaffer level, \$1-\$B is level 1 to 11 and \$0 is the demo level); potions; unknown; prizes (people killed, items obtained, big potions etc); how many times prince died; checksum (which=\$1B39 - min\*\$B - frac - level\*\$11 - potions\*\$25 unknown\*\$C1 - prize\*\$17 - died\*\$D. To eliminate the need to calculate the checksum, change CODE 2+ \$15AC from \$663A to \$4E71. (POP 0.15B saved files do not have prizes or died and are therfore, only 12 bytes instead of 16. The checksum does not include prizes or died. To eliminate the need to calculate the checksum for 0.15B, change CODE 2+\$181C from \$662E to \$4E71.) Prince of Persia speed up: The 'Turbo POP' updater program changes CODE 2+\$102 from \$90 to \$D0 to speed up the animation. Prince of Persia Editor 2.01

Change CODE 3+\$05FA (A few characters over from \$05F8)

from: 4EBA FE84

AND Change CODE 3+\$0990 from: 670E to: 600E ============================================================== ================== Print Shop 1.0 - 1.2 Search for:21FCD9BEB4030A804E75 Change to:4E714E714E714E710280 ============================================================== ================== Professional Bibliographic System 2.52 Search for:6700022C42A74EAD Change to:6000022C42A74EAD Professional Bibliographic System 2.6 Search for:670001A042A74EAD Change to:600001A042A74EAD ============================================================== ================== Professional Composer Search for:670001FC3F3C7D00 Change to:600001FC3F3C7D00 ============================================================== ================== Psion Chess Search for:00024E926700DA56 Change to:000247FA4D484E71 Search for:000100010141 Change to:010001000141 Psion Chess 1.5 Search for:4E926700DA34 Change to:47FA4D264E71 Search for:000100010141 Change to:010001000141 ============================================================== ================== Public Utilities 1.0 B102145276305 003182327 ============================================================== ================== Puppy Love Search for:67064EAD02FA6028 Change to:4E714EAD02FA6028 Search for:4EF90040000A Change to:A9F40040000A ============================================================== ================== Quark XPress 3.1 XU60541345 XU51210588 XU50002863 XU58494583 XU60541345 XX51123585 XU43914334 XU43950295 XU44134121 XU44317350 XU51785218 XU51849192 XU52404768 XU52443418 XU52628863 XU52911967 XU52928917 XU53277674 XU55081085 XU55082842 XU55082949 XU55404875 XU57046139 XU57046246 XG50002863 XR22000765 XR22246199 XU23262295 XU23326276 XU43158960 \*\* TIP \*\* Use a number that you know works and add 107 to it. If you replace XU with XM the installer accepts the SN and I believe installs a multi-user version. QuarkXpress Network Bypass: (as of 6/29/91) For each additional copy you need to run on the network do the following: - Make a copy of the original program. - Open the copy with ResEdit and open the DATA resources. - Now open the DATA ID 0 resource. - Search for the string QuarkXPress (check spelling and case). - The next character after the string is a "<" symbol. - Change the "<" character to the character "1" for the second copy you want to run on the net and to "2" for the third copy and so on. - Now close ResEdit and save your changes. NOTE: For each additional copy you want you MUST make a copy of the original to modify. That should get you on your way to lots of copies on the net. ============================================================== ================== Quartet 1.0 Search for:F5CCF5C800640000 Change to:0000F5C800640000 ============================================================== ================== Quest Search for:611C 4CDF 7FFE Change to:4E71 4CDF 7FFE ============================================================== ================== QuickFormat 6.3 & 7.0 QF!DD45FPDACC16LS QuickFormat 7.0 Byte Changes (You should find the SEARCH string only ONE TIME!) Search: 4EBA FE14 4EAD 02E2 4EBA FEBE 4EBA FF22 4EBA F82A Change: 4E71 4E71

to: 4E71 4E71

QuickFormat 7.1 CODE 3 +\$3B6 From \$6606 to \$4E71 ==============================================================

==================

QuicKeys II 2.0 23545 69402 6817 115565 40391 6817

QuicKeys 2.0 23545 62402 QuicKeys 2.1 115565 QuickKeys 2.1.2 Search for:6F00 FE38 2F2E FFFC A983 7001 B06E FFEC Change to:4E71 4E71… Search for:662C 426748 6EFE A048 6EFE A970 4C2F 00 Change to 4E71… Search for:7001 B06E FFEC 57C0 4400 1D40 0008 Change to :103C 00FF 4E71 4E71 4E71… QuickKeys 2.1.2a 104511 QuickKeys 2.1.3 19628 or Change 'QkyC' -14341+\$3A80 from: \$56C0 to: \$4E71 The personalization data is stored in 'Qky2' ID 1. When you register it, with this crack, it will use the serial number 19628, which is presumably the default one. To see the personalization, go to 'About QuicKeys™...' in the option menu when editing keysets. ============================================================== ================== QuickMail 2.2 40866 Crack for 2.0 serial numbers patch: Open up the QUICKINIT file with ResEdit: Look in INIT 25 "QuickInit", offset \$24, for an ASCII sequence of digits (they directly follow a string that looks like QuickMai, e.g., QuickMai00000). ASCII modify them to any serial # you want, preferably something far away from what other people are using. You see, that serial # is a BASE serial number, from which the Quickmail software will increment  $x \neq 0$  of times, where x is the  $\neq 0$  of users allowed by that particular pack. There is one more spot where it's stored, and that's in the DATA -14144 resource, offset \$5C, again, it's five ASCII digits. Change them to the same # you installed into the INIT 25 resource. Once you've made your changes, be sure to save them, and then reboot with the new files installed in your System Folder to see them take effect. I know it's not a patch to remove the serial number check process altogether, but since I do not know how the scheme is intrinsically tied to the actual workings of the client/server mechanism, I'd rather not play around with that and possibly create reliability problems. If you want to invest loads of time looking into it, feel free and please post the results; but I think if all you want to do is get your office up and running with Quickmail for everyone, then this should meet your needs. ============================================================== ================== QuickSANE 1.0 QS-91337004 ============================================================== ================== Quickset Search for:670000144267 Change to:600000144267 ============================================================== ================== QuikCircuit 2.0 Search for:670C3F3C000E4EAD Change to:600C3F3C000E4EAD Search for:67081D7C0001000860104267 Change to:4E711D7C0001000860104267 ============================================================== ================== Racter Search for:0FF58205DEA9 Change to:08F58205DEA9 Search for:F7BBCA71CA64 Change to:967DCE5BE849 ============================================================== ================== Ragtime 1.0 Search for:4E56FFC041EEFFC0316E00080016216E000A0012A017 Change to :4E75FFC041EEFFC0316E00080016216E000A0012A017 Ragtime 3.0 Serial Number:6601120 Production Number:8739401 Ragtime 3.1 Serial Number:6601120 Production Number:8739401 ============================================================== ================== Railroad Tychoon Krak Patch Hex search for: 28 00 02 B0 69 06 84 **66 08** 08 AD Hex change the bold values to 4E 71 This should appear on sector 301, byte 25848 of the file. or Find Hex string 0684 6646 486E Replace it with 0684 4E71 486E When you hit the choose the locomotive screen, any choice you make will be valid The krak listed above allows the game to continue to limit your play to two trains at a time. ==============================================================

Rambo Search for:DB49D669B2FD Change to:DC49D669B2FD Search for:4B6F26851ED8 Change to:2AA9BB036063 ============================================================== ================== RAMdisk 3.16 Leave three blank spaces after your name to register ============================================================== ================== RapidTrak 600001201 ============================================================== ================== RayDream Designer 2.0.3 RDD5-1230-48398 RDD5-1550-52358 ============================================================== ================== Real Poker Search for:43FA FE80 32BC FFDC Change to:4E71 4E71 4E71 4E71 Make the files "Saloon File" & "Poker Data" visible. Also, there is a poker font in the fonts file you have to have on your system. ============================================================== ================== Red Ryder 11.0 Find:6630 42A7 4879 434F 4445 3F3C Replace 42A7 with 6030 ============================================================== ================== Claris Resolve 1.0 Hex Changes: Search : 486E FFFC 4EBA FCF6 4A00 588F 670E Change : 4E71 4E71 600E ============================================================== ================== Retrospect Remote **Authorization Numbers:** 650-729-7746 543-999-2682 647-741-1178 595-161-0202 577-533-0106 545-366-9586 602-708-6450 592-374-9842 577-330-3898 652-350-7410 Registration Number: 05030000180 ============================================================== ================== Robosport How to remove the copy protection from Maxis' game "RoboSport": Search for 4EAD 066A 4FEF 000A 3E00 4A47, using a Utility such as ResEdit or SUM Tools.(This sequence is in code resource 2 at offset 2A8C if you look with ResEdit. Replace the first two words with 7001 7001, and everything should be OK. Or try: EFFECT: The password dialog will never show up HOW TO: LOCATE CODE RESOURCE 2 CHANGE THE WORDS AT OFFSET 2A82-98 (2A82, 2A84, ..., 2A98) TO 4E71 CHANGE THE WORDS AT OFFSET 2AB2-C8 (2AB2, 2AB4, ..., 2AC8) TO 4E71 Or try: COMPATIBILITY NOTES If you play RoboSport on a MAC PLUS or MAC CLASSIC, turn OFF the Preview Movie Sound option in the Preferences Window otherwise the program may lock during Turn Generation due to a sound chip incompatability. You need MORE THAN 1MB RAM to play RoboSport under MultiFinder. If you only have 1 MB RAM, you must play RoboSport under the Finder. RoboSport is not compatible with the Apple CD-ROM init. RoboSport is not compatible with the Now Menus in the Now Utilities. APPLETALK NOTES To remove a SECONDARY machine from an AppleTalk network game, the person on the PRIMARY machine must: (1) Select REMOVE SECONDARY from the EDIT MENU (2) Click the radio button next to the player you want to remove, and (3) Click on the REMOVE SECONDARY button. AppleTalk Zones are not supported in this version of RoboSport—only direct machine to machine AppleTalk. KRAK NOTES Run the program. <IN PROGRAM> Marvel at the cool sounds. Go to the dialog box in which you're asked to input the three symbols appearing on some page in the manual. Pick any three symbols. Break into TMON. <IN TMON> Choose MAGIC RETURN from User window. <IN PROGRAM> Hit OK button. <IN TMON> GOSUB a few times; do not GOSUB over pascal case statement beginning (TRACE through it to avoid hanging TMON). Notice quite a few BRAs to Code0005+BCC. Decide too many IFs to handle, so hack logic at source, decision stage (Code0003+15A, Code0003+16E). A #\$00 returned from decision routine in D0 means a faulty code, a #\$01 returned in D0 means good code. Change all MOVE #\$00,D0 to MOVE #\$01,D0 so every code is good. KRAK IT YOURSELF Hex Search: 70 00 60 12 52 6E FF EC Hex change:

…01…

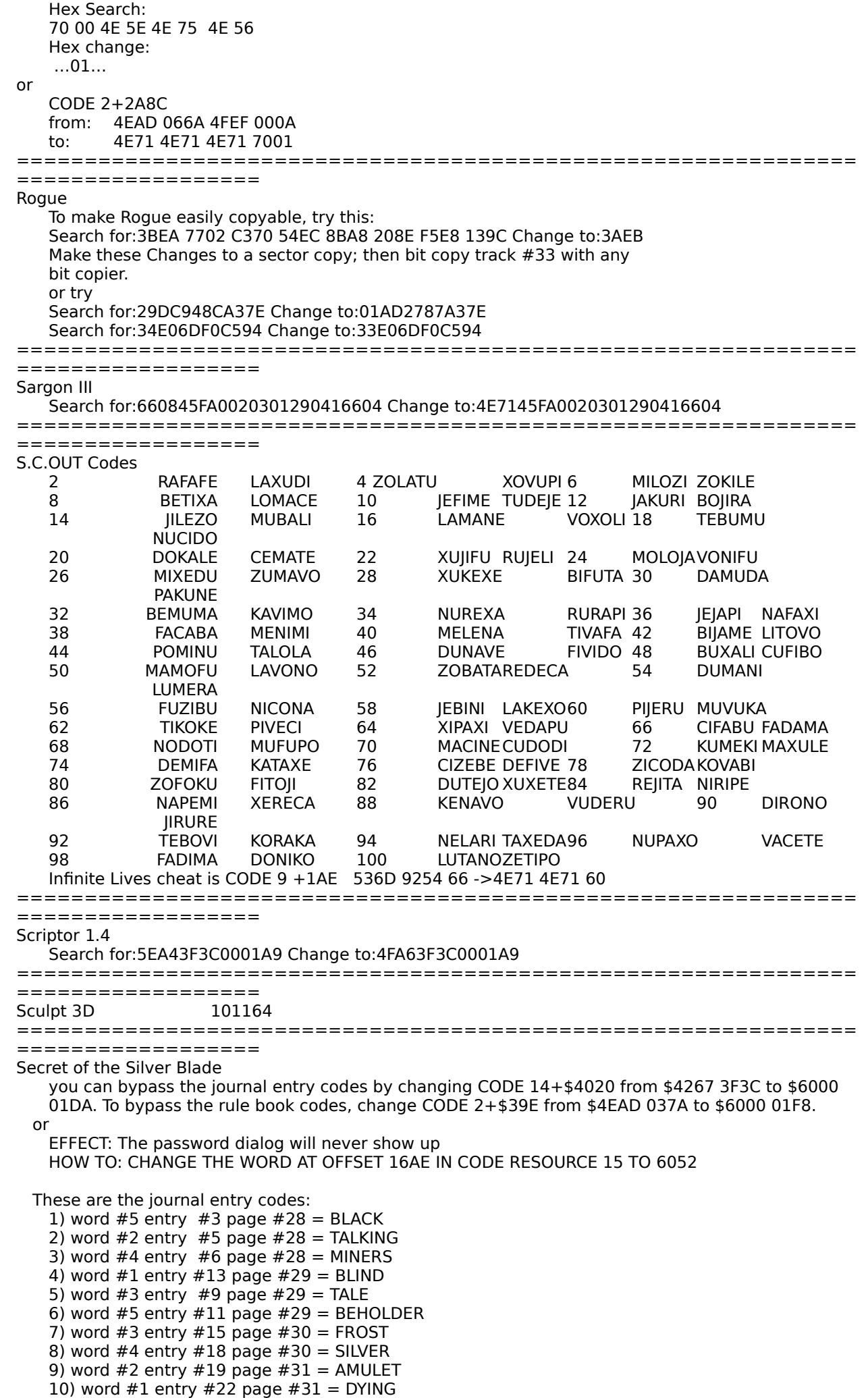

11) word #6 entry #23 page #31 = MAGES

12) word  $#2$  entry  $#24$  page  $#32 = GUARD$ 13) word #4 entry #25 page #32 = WELL 14) word #3 entry #27 page #32 = STORY 15) word #6 entry #28 page #32 = VORPAL 16) word #3 entry #30 page #33 = GEMS 17) word #4 entry #33 page #33 = AM

```
18) word #6 entry #34 page #33 = FLAMING
   19) word #6 entry #37 page #34 = SMALL
   20) word #1 entry #40 page #35 = LEDGER
   21) word #3 entry #43 page #36 = MARCUS
   22) word #3 entry #47 page #37 = YULASH
   23) word #3 entry #46 page #37 = MULMASTER
   24) word \#2 entry \#48 page \#38 = GLOWING
   25) word #7 entry #51 page #39 = HOUSE
   26) word #4 entry #55 page #40 = SERVED
   27) word #4 entry #59 page #41 = WOUNDED
   28) word #4 entry #63 page #42 = AMAZONIAN
   29) word #1 entry #67 page #43 = MAD
   30) word #5 entry #70 page #44 = CIRCLE
 These are the rule book codes:
   1) word #3 "CIVILIZATION" page #9 = TOWN
   2) word #4 "USING MENUS" page #2 = MENU
   3) word #5 "BEGINNING TO PLAY" page #2 = GAME
   4) word #4 "INTRODUCTION" page #1 = OFFICIAL
   5) word #5 "GETTING STARTED QUICKLY" page #1 = BLADES
   6) word #4 "BEFORE YOU PLAY" page #1 = \text{COPY}<br>7) word #4 "COMBAT" page #10 = COMPUTI
                                page #10 = COMPUTER8) word #4 "ENCOUNTERS" page #10 = COMES9) word #1 "MODIFYING CHARACTERS" page #3 = THE<br>10) word #6 "MAGIC" page #8 = OPTIONS
                       page #8 = OPTIONS11) word #4 "ADVENTURING OPTIONS" page #7 = CONTROL 12) word #6 "ENCAMP" page #7 = LIKE
   12) word #6 "ENCAMP"
   13) word #1 "NON-PLAYER CHARACTERS" page #4 = DURING<br>14) word #4 "CHARACTER STATUS" page #4 = THAT
   14) word #4 "CHARACTER STATUS"
   15) word #4 "VIEWING CHARACTERS" page #4 = DISPLAYS
   16) word #3 "ADVENTURING" page #6 = UP<br>17) word #1 "DISPLAY SCREENS" page #6 = SECRET
   17) word #1 "DISPLAY SCREENS" page #6 = \text{SECRI}<br>18) word #1 "ADVENTURING" page #6 = \text{AFFER}18) word #1 "ADVENTURING"
   19) word #2 "CHARACTER STATUS" page #4 = STATUS
   20) word #3 "VIEWING CHARACTERS" page #4 = COMMAND
==============================================================
==================
Sensible Grammar 103855 119303
==============================================================
==================
ShadowLan "Paris" allows 5 users to connect.
==============================================================
==================
Shanghai
   Search for:55083F3C0001A9 Change to:41783F3C0001A9
==============================================================
==================
Sherlock Holmes
   Search for:660000044E75 Change to:4E714E714E75
==============================================================
==================
Signpost 2.0.
   This bypasses the hardkey and accepts anything put in for name and serial #. However, it seems to 
   hang when plotting to a file… (help needed).
 For name and serial check.
   Search for: 6C00 000C 7003 3F00 A9C8 6000
   Change to : 6000
   Search for: 6700 000C 7003 3F00 A9C8 6000 FF56
   Change to : 6000
 For hardkey bypass
   Search for:6600 0008 3D6E 8002 801E 302E
   Change to :6016 4E71
 This might work for the "program has been modified"
   Search for: 6700 0006 4EFA 0018 558F 3F2E
   Change to : 4E71 4E71
==============================================================
==================
Silverlining please (use on second attempt)
==============================================================
==================
SimCity
   Typing when the cursor is in the toolbox:
   FUND :gets you an infusion of cash
   JOKE :displays a joke
   SMOO :smooths coastlines
   ERAD :eradicates all plants & animals life.
```
SimCity Change CODE 2+6E44 from: 2F2D C298 A915 2F2D C298 A91F to: 4E71 4E71 4E71 4E71 4E71 4E71
AND Change CODE 2+6F1E from: 4EBA 00AC 3D40 FFFE 4A6E FFFE to: 7001 426D D544 3D40 FFB6 6056 ============================================================== ================== SimEarth Crack This patch to SimEarth 1.0 eliminates the annoying quiz at the beginning. This patch appears to work on both the color and black & white versions. The first patch disables the quiz for new planets, the second for loading existing planets. They simulate a successful call to the quiz procedure. CODE 11 offset \$61C (newgame) change 4EAD 008A (color version) or 4EAD 00EA (B&W) to 4E71 7001 CODE 14 offset \$D8 (loadgame) change 4EAD 008A (color version) or 4EAD 00EA (B&W) to 4E71 7001 or EFFECT: The password dialog will never show up HOW TO: CHANGE THE WORD AT OFFSET 127E IN CODE RESOURCE 2 TO 4E71 SIMEARTH V1.1 EFFECT: The password dialog will never show up HOW TO: LOCATE CODE RESOURCE 2 CHANGE THE WORD AT OFFSET 47E4 TO 4E71 CHANGE THE WORD AT OFFSET 47E6 TO 4E71 Typing when the cursor is in the toolbox: FUND :gets you an infusion of cash JOKE :displays a joke SMOO :smooths coastlines ERAD :eradicates all plants & animals life. ============================================================== ================== Sketcher 1.0 0400102LUA ============================================================== ================== **SkyFox** Search for:2F104217205F4E90 Change to:203C99C455014E71 ============================================================== ================== Smooth Talker 1.0A Search for:124321FAFF56022E0C400000 Change to:000021FAFF56022E0C40FFB9 Smooth Talker 1.0B Search for:6608 45FA 0038 3012 Change to:4E71 45FA 0038 3012 Search for:6614 4267 3B7C Change to:4E71 4267 3B7C ============================================================== ================== SoftPC Pro C7SC707UT9T3 hbadc1s8pvv1 ============================================================== ================== SoftPC Windows barb70t35710 ============================================================== ================== SoftAT 2.5 2ld0j1j1ssl7 wvu1e0335rv1 Change 'CODE' ID 10 at: Offset: \$0D80 From: \$4EAD 0782 To: \$4E71 4E71 Change 'CODE' ID 15 at: Offset: \$1D82 From: \$670C To: \$4E71 Offset: \$1D8E From: \$6612 To: \$6012 Offset: \$19F8 From: \$6610 To: \$6010 Offset: \$1AB2 From: \$660E To: \$600E To get the max speed out of SoftAT this is what to do: 1 run system 6.0x 2 don't use 32bit QD 3 put the monitor in 16 colour mode or B&W mode 4 give SoftAT as much memory as you can<br>5 but SoftAT and the HD file (at least) on a put SoftAT and the HD file (at least) on a RAM disk 6 run under FINDER only, not Multifinder It sounds like a pain, but with "SystemSwitcher", it's easy.

==============================================================

================== SoftNode Password:3ubgr065j1w1 ikkt51borw1 Serial Number:ND-39003394/001

============================================================== ================== **Songpainter** Search for:4EAD 00D2 101F 6712 Change to:4E71 4E71 101F 6012 ============================================================== ================== Sound Designer 1.1 Search for:55083F3C0001A9 Change to:41783F3C0001A9 ============================================================== ================== Space Quest II 112929060100656 ============================================================== ------------------Space Rogue The codes are: Page 1:scout Page 7:have Page 8:when Page 9:seasoned Page 10:dock Page 12:shown Page 14:else Page 15:three Page 18:instance Page 19:deadly Page 20:shields Page 21:control Page 22:helm Page 24:gates Page 25:quickly Page 28:flashy Page 39:should Page 41:colonization ============================================================== ===================<br>Spectre (pre-1.0) XVL224U Spectre (pre-1.0) XVL224U 8FL224V XME224W C8E224X Q7D224Y GDD224Z Spectre 1.0 These are serial numbers for Spectre 1.0. To play multi player games, you need to have each copy registerred under a different serial number. Just copy your Spectre, delete the 'STR ' resource ID 997 in the copy using ResEdit (this erases the old serial number so you can reregister using a new one), and run the copy. When it asks you to register your copy, use one of these serial numbers. Use a different serial number for each copy. Extra Note: try typing GOD (or dog) when playing the game, at the option selection screen or in the demo.<br>LV8252W LV8252W LV82HPQ LV836AJ LV83ADH LV83G43 LV83KT5 LV866AC LV86CYN LV86RMG LV87E8A LV87JB9 LV87PZT LV87TQV LV8AE84 LV8ALWE LV8AZK8 LV8BN62 LV8BS8Z LV8BXXK LV8C3NM LV8EN5U LV8EUU6 LV8F9GY LV8FW3S LV8G26R LV8G7VB LV8GBLD LV8JW3L LV8K4RW LV8KHEQ LV8L5ZJLV8LA4H LV8LFT3 LV8LKJ5LV8P5ZC LV8PCPN LV8PRCG LV8QDXA LV8QJ29 LV8QPQT ZC224R6 DMT24BV 8FL224V XME224W C8E224X Q7D224Y GDD224Z 9ET2FG2 or To make anything a serial number: Change CODE 2+\$19DE from: 660C to: 600C AND Change CODE  $2+$ \$19EE from:  $67A4$  to:  $4E71$ To really spice up the customizable tank: Change CODE 25+\$2F8from: 6744 to: 6044 This will allow you to have up to 127 for your 3 attributes. For a really fun game, try putting things in negative! Spectre 2.0d AVN2227 XPW23Z5. Spectre Supreme (MacExpo Version) DMT24BV BVU247M FLH242T LNB24WB VDP257N NOTE: There is a bug in the way the program searches for the matrix file, so to launch the application, double click the matrix file. Perhaps this bug might be because it passes \$910 to FS<something> instead of the correct low-memory global (maybe #920 (CurDirStore))? Your guess is as good as mine... To allow anything as a serial number... Change CODE 2+\$2A26 from: 6614 to: 6014 AND Change CODE 2+\$2A3E from: 6796 to: 4E71 The name and serial number are stored in the 'STR ' resource ID 997. To spice up the customizable tank Change CODE 23+\$310<br>from: 6624 6624 to: 4E71 AND Change CODE 23+\$334 from: 6708 to: 6008 or Search the Spectre App for : 4eba fcf6 1e1f 1007 6614 1007 Change the Specter App to : 6014 Search the Spectre App for : 6797 42a7 4240 102e fefc 5840 Change the Spectre App to : 4e71

or Patch to Fix Spectre Supreme 2.0b3 To Find: 6614 3F3C 2AFA 4EAD 07EA Replace with: 6014 3F3C ....

To Find: 6796 42A7 4240 102E FEFC Replace with: 4E71 42A7 .... After these patches, you can enter ANY number or string as a serial number. To remove the serial number so that you can repersonalize it, just delete 'STR ' 997, and run the program again. or Copy the STR resource from the 1.1 developer version. Replace the STR in 2.0b3 with the one from 1.1. This will give you one serial number. For another serial number, delete the STR resouce in 1.1d, load it up and enter any serial number. Repeat the process to get a copy of 2.0b3 with a different serial number. ============================================================== ================== Speedbeep To register Speed Beep, CMD-Opt-Shf-Click on Title and "RoNertL" Speedbeep 2.0.6 PRETZEL ============================================================== ================== SpeedReader II Search for:670260504EBA Change to:4E7160504EBA ============================================================== ================== Speed up Finder 4.1 Search:6100 B754 42AF 3F Change:4E71 B754 42AF 3F Speed up Finder 4.1 Open Finder with the Open File command in FEdit, then find these hex strings and change to 4E71's (NOP's). If they're not at these exact locations, just do a hex search for the strings. Sector:13 Pos:308 Look for:486E FFF8 A8A1 486E FFE0 A8A1 Change all to:4E71 Sector:13 Pos:380 Look for:486E FFE0 A8A1 486E FFE8 A8A1 486E FFE0 A8A1 Change all to:4E71 This stops the FrameRects (Zooming effect) from happening when you open or close a window from the Desktop, kinda weird, why do this? I don't know! ============================================================== ================== Spirit of Excalibur - Color EFFECT: The password dialog will never show up HOW TO: CHANGE THE BYTE AT OFFSET 1830 IN CODE RESOURCE 1 TO 60 ============================================================== ================== Spreadbase 1.0/1.0.1 OSI-1-F-001-00105-100 OSI-1-F-002-00105-100 (That is osi for the first 3 digits) ============================================================== ================== SPSS 510456 ============================================================== ================== Star Fleet To avoid Star Fleet a certain word on a certain line on a certain page. Open Resedit, load the Star Fleet disk, Open "Star Fleet I". Then open "STR#" then open "STR ID=10000". Then delete all of the text in all of the strings. Save the changes and then quit. When you get to the security screen, just hit continue. ============================================================== ================== Star League Baseball Search for:7CA835C80D5C Change to:7BA835C80D5C Search for:88A2E158DD9D Change to:E9647CFC9CF6 ============================================================== ================== Stella 1.2 Search for:24A03F3C0001A9 Change to:07443F3C0001A9 ============================================================== ================== Stratego 1.1.1 change CODE 10+\$1628 from \$4EAD 0672 to \$4E71 7001 to get rid of the codes. ============================================================== ================== Studio 1 4682119240 ============================================================== ================== Studio 8 Crack In ResEdit open code ID 3. At offset \$011A change \$671A to \$601A. Any 10 digit password will now work Studio 8 v2.0 9248372456

============================================================== ==================

Studio 32 3006003068

==============================================================

==================

Studio Session

This crack works for both the Player and the Editor.

Use a sector editor to change the following. Search for:CD08 CD66 FD5A Change to:CA08 CA66 FD5A ============================================================== ================== StuffIt Deluxe 2.0 **A 09000** A XXXXX (Any 5 digit number) StuffIt Deluxe 2.01 A 09000 A 12345 Stuffit Deluxe 3.0 beta Use any disk editor. Search for: 1107 02FF D663 0ED4 Replace with: D660 :Eliminates the expiration date. Stuffit Deluxe 3.01 Bxxxxx The first number can NOT be a zero To change the registration info, edit the data fork of StuffIt Deluxe. The serial number is a 4 byte hex value at offset \$144. If you want to find out what serial number you used, take the negative if it was a 'B' serial number and subtract 50000 from it. Your name follows the serial number with a preceding length byte. You can just change the serial number bytes to 0, run the program and reregister. Stufflt Lite 3.0<br>L297000000 L297000000 L347000001 L397000002 L447000003 L497000004 L547000005 L597000006 L647000007 L697000008 L747000009 L267000010 L317000011 L367000012 L417000013 L467000014 L517000015<br>L667000018 L717000019 L237000020 L287000021 L667000018 L717000019 L237000020 L287000021 L337000022 L387000023 L637000028 L687000029 L207000030 L257000031 L307000032 L357000033 L407000034 L457000035 L507000036 L557000037 L607000038 L657000039 L277000042 L327000043 L377000044 L427000045 L477000046 L527000047 L577000048 L627000049 L147000050 L197000051 L247000052 L297000053 L347000054 L397000055 L447000056 L497000057 L547000058 L597000059 ============================================================== ================== StuntCopter MUHAHA ============================================================== ================== S.U.M. II D952906J ============================================================== ================== SuperATM 3.5 GHB100R3100136-472 ============================================================== ================== SuperDisk On message, open Control Panel, Touch: Alerts, Security, More Options, Memory ============================================================== ================== SuperLaserSpool 042401 ============================================================== ================== SuperOffice 2.0 For the release 102600776 102600768 For the Upgrade 1026001535 1026001527 1026001451 ============================================================== ================== SuperPaint 3.0 Name, Organization, and Serial Number info for SuperPaint 3.0 When the Aldus Installer installs SuperPaint 3.0, it will install an Application with only one 'PLoc' Resource, which is a location of the preferences file (ID 0). It also creates an invisible file called 'SomeFile', type 'rsrc'/creator 'RSED' containing only one resource - 'PLoc' ID 1. The format of this resource is similar to that of an owner resource - 1 byte indicating the length, then the data of that length. This would contain your serial number (i.e 'US 30-300....'), not encrypted. When you run SuperPaint for the first time, it expects that file to be in the same directory as the application, otherwise it says 'Personalization Failed.....'. If that file is there, is will ask you for your name and organization, and display your serial number. Then, it will add resource PLoc ID 1 to the Application with your Name, Organization, and Serial Number stored as consecutive encrypted strings. Since strings are 256 bytes, 256  $*$  3 = 768 bytes = Size of the resource. The application never checks this resource, so you can screw with it to your hearts content, as long as it stays the same size. As for the format of the resource, I played with it and came up with this: The first and second bytes are intact (the length, and the first character of the string). The rest of the string seems to conform to this format: First Nibble of the byte: 0 1 2 3 4 5 6 7 8 9 A B C D E F becomes (BitXor \$2) 2 3 0 1 6 7 4 5 A B 8 9 E F C D Second Nibble of the byte:

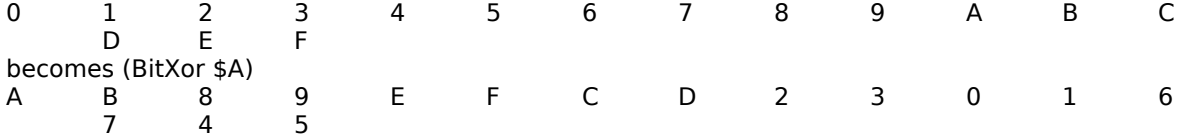

E.G. \$41 (Hex)/'A' (Char)/65 (Dec.) would become (BitXor 2A) \$6B (Hex)/'k' (Char)/107 (Dec). Look for an application to convert this for you! Hint: To depersonalize SuperPaint just delete PLoc ID 1, Open ResEdit, Create a New File, add resource type 'PLoc', create a new resource, type in anything as a serial number, get the length, convert it to hex, then insert that as the first character. Run SuperPaint, and it should ask you for you name/org with that serial number! ============================================================== ================== Super Tetris Color Patch App by first verifiying that CODE 6+\$2B0 is \$D9A4. If this is the case, it is changed to \$D7A0. ============================================================== ================== System 7 Pack 3.3 Code 1 +6800 670A -> 4E71 Code 1 +6840 6738 -> 4E71 Here are a couple of serial numbers for System 7 Pack: 817GRGN5JKFH78H - Registers APP-DOC linker portion CC5187EFH28B911AF - Registers Finder 7 Portion If you register the APP-DOC lionker portion first then you can also register the Finder 7 Portion.. ============================================================== ================== Tekalite Search for:670001DC486EFC92 Change to:600001DC486EFC92 ============================================================== ================== TeleMagic M27964 TeleMagic MU 10 Logon: Mac, Pasword: Master ============================================================== ================== Teleport Fax KZW3 ============================================================== ================== Temple of Apsai Search for:40C346FC2700205F Change to:4E7546FC2700205F Search for:CE353F359647 Change to:E6448C3E9647 Search for:779D2ABD0651 Change to:709D2ABD0651 Search for:1F137229B20C Change to:7ED5EFC06EE0 ============================================================== ================== Theorist 1.10 T-110-001351 Theorist 1.1 T-100-001351 T-110-001351 Theorist 1.11 T-111-003367 ============================================================== ================== Think Pascal 050000 65500 01064 66514 ============================================================== ================== Think Tank 128 Find:6608 3D6E FDAC 000C 6004 3D47 000C Change to:4E71… Find:670C 487A 01A6 4EBA DBA4 6000 0188 Change to:60… Think Tank 512 Search for:A002 6002 A402 Change to :4E71 """" """" Search for:674E 486D E184 Change to :60"" """" """" ThinkTank 512 1.0 Search for:A002 6002 A402 Change to:4E71 6002 A402 Search for:674E 486D E184 Change to:604E 486D E184 ThinkTank 512 1.1 Search for:6718 2F0E 4EBA FDDE Change to:6018 2F0E 4EBA FDDE ============================================================== ================== Thunder7 1.52 updater The Thunder7 1.52 updater expects you to update an uninstalled copy of Thunder7 1.51? Apply this patch and you can update your currently installed version: Hex search for: 670E 206D FDCA 2050 0070 Hex change: 670E to 4E71 ============================================================== ==================

============================================================== ==================

Timbuktu 3.1 Serial Numbers

050018163839 050174884776 050243058119 050252496808 050299701200 050420220047 050470581085 050538983926 050567356715 050579697881 050594487420 050762732586 050813441353 050900000811 050971260731

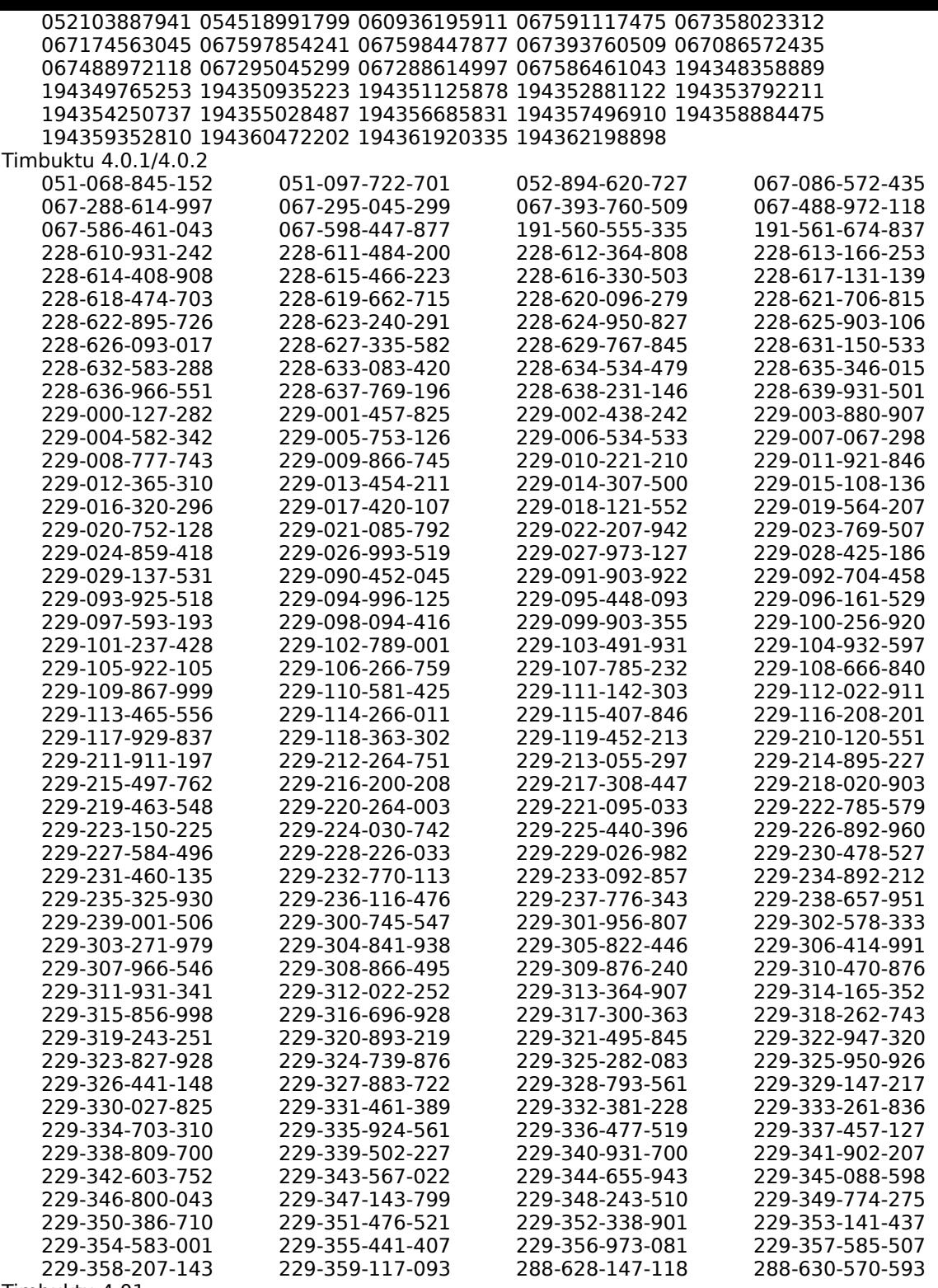

Timbuktu 4.01

This patch works by changing the "check serial number" routine, to always accept the entered serial number as valid. Timbuktu checks the serial number in two places: (1) at startup in the INIT, and (2) in the DA when it is opened. Therefore, there are two patches:

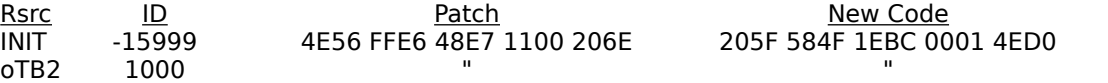

The INIT resource is in the Timbuktu startup document (naturally), but the oTB2 resource is in the Timbuktu Desk Accessory. In the version I had (4.0.1), which is posted on this board, the offsets for the patches in the resources were:

Rsrc Offset to patch<br>INIT \$2E12

\$2E12

oTB2 \$2BC0

Just make sure you don't enter the same serial number twice on the same network. The format for the Timbuktu 4.0.1 serial numbers is: ###-###-###-### ============================================================== ================== Timbuktu/Remote Serial Numbers Version 1.0.1 and 2.01 09270295376 0177671543 2255000010 3120741165 4140343176 4215201110 5179990010 5147206610 8153781543 910216537 3120741165 4140343176 Timbuktu Remote 2.01 2255000010 3120741165 4140343176 4215201110 4293156232 8153781543 9102165376 ============================================================== ------------------Time Slips III 1230 702060 80718162 ============================================================== ================== TimesTwo 1.0 22U3U1/65U6581 ============================================================== ================== Tom Landry's Strategy Football version 1.02 CODE 36 "Section37" Offset Original Cracked ------ --------- --------- 288 6600 00A2 601C 4E71 3C2 6604 4E71 or Change CODE 7+\$45C From: \$661C To: \$4E71 Change CODE 7+\$468 From: \$6708 To: \$4E71 ============================================================== ================== TOPS 2.1 0247718M21 ============================================================== ================== Translator 100409599990 ============================================================== ================== Transylvania Make all files visble using Set File or some such program. Copy all files except track2.text and track3.text onto another disk. Transylvania has the annoying habit of ejecting the disk and rebooting when you quit the program. You can cure this by doing the following: Use FEdit to look at Block#25 and change bytes 423 and 424 from A0 17 to ADF4. A017 is the OS Trap 'Eject' and ADF4 is the OS Trap 'ExitToShell' This will force the program to return to the Finder instead of ejecting and rebooting. ============================================================== ================== Triple Play 1.0 The Back Gammon is the only program that is protected, The Serial # is on the modified block, so this crack kills the serial # also. change : 6720 487A 00C0 to : 66"" """" """ ============================================================== ================== Tristan LC 11300017816 To patch Tristan™ 1.03 so you don't need to type in the codes, change CODE 5 + \$7BE from A850 3F3C to 6000 0120. This should work for both the LC and the 13" version. or try EFFECT: The password dialog will never show up HOW TO: LOCATE CODE RESOURCE 2 CHANGE THE WORD AT OFFSET 281A FROM 4EAD TO 4E71 CHANGE THE WORD AT OFFSET 281C FROM 0262 TO 4E71 TRISTAN V1.0 EFFECT: The password dialog will never show up HOW TO: CHANGE THE WORD AT OFFSET 198E IN CODE RESOURCE 2 TO 4E75 TRISTAN V1.0.2 EFFECT: The password dialog will never show up HOW TO: LOCATE CODE RESOURCE 2 CHANGE THE TWO WORDS AT OFFSET 37AC TO 4E71 4E71 ============================================================== ================== Trivia Arcade

Search for:6604 302E Change TO:67…

Search for:6756 3F3C Change TO:66… 2nd Crack SEARCH:A002 4EBA 0052 4A40 6604 REPLACE:A002 4EBA 0052 4E71 4E71 SEARCH:0C5F 24D3 6756 REPLACE:0C5F 24D3 6056 ============================================================== ==================

Trivia Fever Search for:0C4001A6 Change to:4E7501A6 ============================================================== ================== True Forms 2.0 TC2009001554 TDA2008000217 ============================================================== ================== Turbo Turtle Search for 660845FA003A Change to:660845FA003A Search for 66103F3C0000 Change to:4E713F3C0000 ============================================================== ================== Typestry 1900582261 ============================================================== ================== Typing Intrigue Search for 672A 4267 486E Change to:4E71 4E71 486E ============================================================== ================== Ultima ][ Crack Search: 6608 44FA 003C Replace 6608 with: 4E71 Search: 6616 4267 6016 Replace 6616 with: 4E71 You can then unprotect all the files, throw away "ForMaster", and have a finder-copyable version. or try Search for:660000083D7C0001FFEA Change to:4E714E713D7C0001FFEA Ultima ][ Cheats How to give yourself all the weapons, armor, All 99 abilities, 9999 HP and food: Boot up Mac Tools and open the Player File on the Ultima disk. Change this on the file: (XXXX= DON'T CHANGE) 0010: XXXX XXXX XXXX XXXX XXXX XXXX XXXX 0063 0020: 0063 0063 0063 0063 0062 270F 270F 270F THOSE ARE THE ABILITIES… STRENGTH, AGILITY, STANIMA, CHARISMA, WISDOM AND INTELLIGENCE. YOU CAN CHANGE THE NUMBER TO ANYTHING UP TO \$63 BECAUSE THAT IS THE MAXIMUM, 99 DECIMAL. THE NEXT THREE SETS OF NUMBERS AND LETTERS ARE HIT POINTS, PROVISIONS, EXPERIENCE, GOLD PIECES. \$270F (9999 DEC) IS THE MAXIMUM. THIS LINE IS FOR GIVING YOUR CHARACTER SPELLS, WEATHER YOUR THIEF OR MAGIC USER: 0050: 0063 0063 0063 0063 0063 0063 0063 0063 | | | ---------- SPELLS ------------ CLOTH ARMOR AT THE END OF THE LINE THERE IS CLOTH ARMOR. YOUR CHARACTER WILL HAVE THAT AND ALL THE ARMOR ON THIS LINE: 0060: 0063 0063 0063 0063 0063 0063 0063 0063 | | | --------- MORE ARMOR --------- DAGGER 0070: 0063 0063 0063 0063 0063 0063 0063 0063 | | | | | | | | MACE AXE BOW SWORD GREAT | PHASER QUICK SWORD | SWORD LIGHT SWORD THE NEXT FEW LINES YOU CAN TYPE ANY NUMBER BETWEEN 0000 (DON'T HAVE IT) TO 270F (9999 OF THE ITEM). THESE ARE WORDLY POSSESSIONS: 0090: 0063 0063 0063 0063 0063 0063 0063 0063 00A0: 0063 0063 0063 0063 0063 0063 0063 0063 THE ITEMS ARE:[RINGS, WANDS, STAFFS, BOOTS, CLOAKS, HELMS, GEMS, ANKHS, RED GEMS, SKULL KEYS, GREEN GEMS, BUTTONS, TASSLES, COINS, IDOLS, TRILITHIUMS] Ultima /// crack FIND:0A00 0001 1B40 FB19 CHANGE TO:4E71 7000 1B40 FB19 You can then unprotect all the files, throw away "ForMaster", and have a finder-copyable version. or try Search for:0A0000011B40FB19 Change to:4E7170001B40FB19 ============================================================== ================== UltraPaint 51736 88613 UltraPaint 1.0.3 19369 51736 ============================================================== ================== Uninvited Search for:00320C4000316748 Change to:00320C4000316048 Search for:0C40FFFA56C04A006720 Change to:0C40FFFA56C04A006020 Search for:52404A4057C04A00660C Change to:52404A4057C04A00600C Search for:0C40001D57C04A006616 Change to:0C40001D57C04A006016 Search for:0C40004756C04A00671E Change to:0C40004756C04A00601E Search for:0C40000956C04A006722 Change to:0C40000956C04A006022

Search for:00410C4000406708 Change to:00410C4000406008 ============================================================== ================== Updiff 1.0 309438180 ============================================================== ================== UserLand Frontier ULF.13106.100 ============================================================== ================== Utopia Search for:A00F201FDFFC00000032 Change to:6000F4FC… or try Search for:3CBA000C4EBA Change to:4E714E714EBA ============================================================== ================== Vegas Poker: Open 'code' #1 with Resedit. At offset \$273E CHANGE FROM 66 TO 60 ============================================================== ================== Verificateur 1.8 Search for:67162F0E4EBAFF96 Change to:60162F0E4EBAFF96 ============================================================== ================== Vette! This contains all the codes, keys, and some patches for VETTE! Entering the codes: If you enter the wrong code on your second chance, the game will let you play for a couple times until it says "Sorry, you've been caught driving a stolen vette!" and quit on you. You also only have a limited amount of commands to use. eg you can't shift passed 2nd gear or get back to car view from the helicopter. You can patch the game so you don't have to enter the codes. For the Black and white Vette! change the byte in CODE 1 "Main" at offset \$242 from \$66 to \$60. For ColorVette! do the samething with offset \$602 instead. These are the commands that I could find: view inside car: cmd-1: left cmd-2: forward cmd-3: right cmd-4: helicopter view cmd-opt-4: reset controls viewing extras cmd-5 :show/hide dash cmd-6 :show/hide mirror B :show/hide buildings G :show/hide gears H :show/hide heading map D :show/hide damage W :wireframes on/off (B&W only) V :show/hide horizon and hand sound :E,S helicopter controls cmd-7 :up cmd-8 :down cmd-9 :tilt down cmd-0 :tilt up transmission: + :up shift to higher gear down shift: R :reverse numberkeys :set gear ],zero :neutral X,Z :cruise A :automatic car controls: left gas right<br>7.U 8.I 9.O 7,U 8,I 9,O 4,J break 6,L<br>1,M 2,M 3.  $2,M$  3,, use up/down arrow keys to select excuse for cop (or use -,+ if you don't have arrow keys). Sometimes he might let you go. These are all 32 of the questions and answers I found in the program: How many square blocks is Chinatown? (page 30) 16 What year was the first Corvette exhibited? (page 40) 1953 In 1956, where was the Corvette/ Thunderbird challenge? (page 41) DAYTONA Fuel injection was added in what model year? (page 41) 1957 What model year was the Stingray Corvette introduced? (page 42) 1963 What year was Golden Gate Park started? (page 29) 1887 What year was the Presidio established? (page 29) 1776 What year was Coit Tower built? (page 30) 1933

What year was the Moscone Center built? (page 32) 1981 At what rpm will the stock Corvette reach 245 bhp? (page 50) 4300 What is the curb weight (lbs) of the stock Corvette? (page 50) 3313 In inches, what is the height of the ZR1? (page 51) 46.7 What is the length of the Sledgehammer in inches? (page 53) 176.5 In inches, how long is the wheelbase of the Twin Turbo? (page 52) 96.2 What is the curb weight (lbs) of the Twin Turbo? (page 52) 3500 What is the displacement of the Countach engine in ccs? (page 55) 5167 What is the displacement of the Porsche engine in ccs? (page 54) 4957 Number of feet it takes the Testarossa to stop from 80? (page 56) 242 What is the total number of acres in the Presidio? (page 29) 1500 What is the nickname of the south of Market area? (page 31) SOMA What year did the fastback shape of the Corvette return? (page 43) 1978 What year did the Corvette join the horsepower race? (page 42) 1964 What is the standing 1/4 mi speed (mph) of the stock Vette? (page 50) 95 What top speed (mph) was recorded at Bonneville in 1967? (page 43) 192 What is the fuel capacity of the Countach in gallons? (page 55) 31.7 What is the fuel capacity of the Porsche in gallons? (page 54) 22.7 What is the standing 1/4 mi speed (mph) of the Twin Turbo? (page 52) 111 What is the curb weight of the F40 in pounds? (page 57) 2650 In inches, what is the length of the Porsche 928? (page 54) 178.1 The length of the Testarossa wheelbase in inches? (page 56) 100.4 In inches, what is the height of the Ferrari F40? (page 57) 44.5 Vette! trick: 1. Get to a gear higher than first 2. Switch to manual 3. press '1' for first gear 4. press '2' for brake for a second 5. press '8' for forward and keep it down 6. press 'a' for automatic 7. press '1' again 8. press 'x' for cruise control if you haven't ran into to anything yet. Vette Color V1.01 EFFECT: Use higher gears, if wrong password entered HOW TO: LOCATE CODE RESOURCE 1 CHANGE THEWORD AT OFFSET 0822 FROM 661E TO 6018 ============================================================== ================== Victoire! in the cdev  $+1DA6$  661E->4E71 +1DCA 6738->4E71 This makes it think your registered, unless you go to the about box, and then it resets, i tried  $+2CAE$  64 -> 60 to stop this prob, but this skips to much, will have to spend some more time to stop the about box problem, however i think it will work if you do not go to the about box. ============================================================== ================== VideoWorks 1.0 Search for:A0073D40 Change to:4E713D40 This patch NOPs a call to Get Vol Info and may have some side effects. So far, none have surfaced. ============================================================== ================== Videx Calender Search for:57C1C0014A6E Change to:50C1C0014A6E ============================================================== ================== Videx FunPak Search for:4A5F670848 Change to:4A5F660848 (every INSTANCE!) ============================================================== ================== Videx MacCheckers Move to block 0189, position 0155, change 67 to 60 Move to block 01C2, position 0137, change 67 to 60 ============================================================== ================== Videx MacGammon/Cribbage BLOCK 202 CHANGE 1A8-1A9 FROM FA 75 TO FB 74 BLOCK 362 CHANGE 6B-6C FROM 68 51 TO 69 50 ============================================================== ==================

Videx MacGammon

Move to block 00CA, position 01A8, change FA75 to FB74

Move to block 016A, position 006B, change 6851 to 6950

============================================================== ==================

Videx Mail Center Installer: Search for:6F6C D0F5 28A1 9AD7 E41A 703B B19B EE0E CHANGE TO:6F6C D0F5 29A0 THEN Search for:9E19 B170 0844 8BF8 8845 5A9A 428B C85F CHANGE TO:9E19 B170 0844 8AF9 and to the Videx Mail Center app: Search for:A94F B12F 06D8 E629 C230 C3FE 548C D0C8 CHANGE TO:A84E THEN Search for:6E48 9651 FBA4 96A0 7AB6 830E BC1A 2724 CHANGE TO:6F49 Make these changes to a sector copy -- now its fully broken. If you copy it to a hard drive, also copy the invisible file called 'VIDEX KEY FILE'. ============================================================== ================== View to a Kill Search for:9083EDE76099 Change to:B8F25EEC6099 Search for:39EB780FD09F Change to:3EEB780FD09F Search for:E9CDC07BFC7A Change to:880B5DFC273B ============================================================== ================== Virtus WalkThrough 1.1 EDVWT157-000-36F6 ============================================================== ================== Wayne Gretzky Hockey CODE 10+FC4 from: 4EBA FBF6 to: 4E71 600E ============================================================== ================== WellTris B&W In case you ended up with a version of Welltris that needs the flag codes to work here is a ResEdit crack that I picked up somewhere… Using ResEdit do the following: Open CODE resource with id 3 Go to Hex Offset 1212 Change the highlighted 66 to 60 Open CODE resource with id 5 Go to Hex Offset 1AC3 Change the highlighted 56 to 75 Go to Hex Offset 0A4E Change the highlighted 67 to 60 Open CODE resource with id 6 Go to Hex Offset 0D1C Change the highlighted 67 to 60 Weltris Color Open CODE resource with id 3 Go to Hex Offset 122E Change the highlighted 66 to a 60 Open CODE resource with id 5 Go to Hex Offset 17C9 Change the highlighted 56 to a 75 Go to Hex Offset 0A44 Change the highlighted 67 to a 60 Open CODE resource with id 6 Go to Hex Offset 0D1C Change the highlighted 67 to a 60 ============================================================== ================== Winter Games To make Winter Games by EPYX copyable, try this: Search for:0BFA 8712 F340 449C 9B98 109E 05F8 238C CHANGE TO:0AFA Make these changes to a sector copy, then bit copy tracks  $#78 \& 79$  with copy II Mac. ============================================================== ================== Wishbringer Search for 6FDA100667063B7C change to 6004100667063B7C ============================================================== ================== Wizardry Search for 0A00000167000090302EFFF2 change to 0A00000160000098302EFFF2 THAT REMOVES THE PROTECTION, BUT YOU STILL HAVE TO PUT SOME KIND OF DISK IN THE INTERNAL DRIVE WHEN IT ASKS FOR THE MASTER(ANY DISK). TO REMOVE THE EJECTS AND THE DISK REQUEST, DO THE FOLLOWING (AFTER YOU MAKE THESE MODS, IT WON'T WORK ON A HARD

DRIVE THO..) (SO IF YOU HAVE A H.D., JUST DO THE FIRST PATCH) Search for 205FA0173E804ED14E56FFCE change to 205FA0173EBC00004E56FFCE

Search for 216E000A0012A0173D40000E4E change to 216E000A00124E713D40000E4E Search for 2F2E00084EBAFF66A853 change to 2F2E00084E714E71A853 Search for FFF46620487A067E487A0632 change to FFF44E71487A067E487A0632 THAT'S, EITHER THE FIRST PATCH, OR ALL OF THEM, THE FILES ARE FINDER COPYABLE AND NO MORE CHECKS. or try Wizardry 1.1 Search for 4EAD 059A 41ED 059A change to 4E714E7141ED059A ============================================================== ================== Wordtris (color version) Search for: A915 3B7C 000C 962E 422D Change to : 4E71 Search for: 6600 FF4C 2F0C A983 1006 4CEE 10E0 Change to : 4E71 4E71 2F0C 4E71 Search for: A991 486D 95F2 7003 Change to : 4E71 (B/W version) Search for: A915 3B7C 000C 963C 422D Change to : 4E71 Search for: 6600 FF4C 2F0C A983 1006 4CEE 10E0 Change to : 4E71 4E71 2F0C 4E71 Search for: A991 486D 9600 7003 Change to : 4E71 or Open it with ResEdit and open CODE resource  $ID=1$  with a hex editor. At position 07A0 you will find: 4EAD 056A 4A00 6606 4EBA 0BC8 A9F4 598F Change this to: 4E71 4E71 4E71 4E71 4E71 4E71 4E71 4E71 ============================================================== ================== Word Perfect 2.01/2.04 V0000005961 ============================================================== ================== Xerion the following commands to wired things: Clear 5 - Next Level (Just like Dos Master said for Crazy Cars) Clear 6 - Directly to the bounus stage Clear 3 - Clears what ever is pulling you or making you wiggle Clear 1 - Make the paddel larger Clear 2 - Makes you catch the ball ============================================================== ================== Xyphus Search for each string seperately and change the 67's to 60's. 4EBA 5F6C 101F 6708 4EBA 5E6A 101F 6708 4EAD 007A 101F 6708 or try Search for 670002502C7C00 change to 4E714E712C7C00 ============================================================== ======== If I swiped any Kracks or dialog from you, thanks for contributing. ============================================================== ========